Západočeská univerzita Fakulta aplikovaných věd Ústav fyzikálního inženýrství

Ing. Petr HORA, CSc.

# **TRACE 8608A**

# popis programování a ovladače pro TestPoint

Číslo zprávy: 148VP Číslo kopie:

Vedoucí grantu : Ing. Petr HORA, CSc. Ředitel ústavu: Doc. Ing. Miroslav BALDA, DrSc.

Plzeň, listopad 1996

## ROZDĚLOVNÍK:

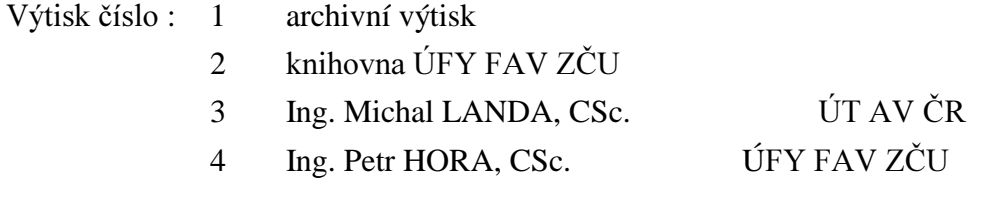

## **OBSAH**

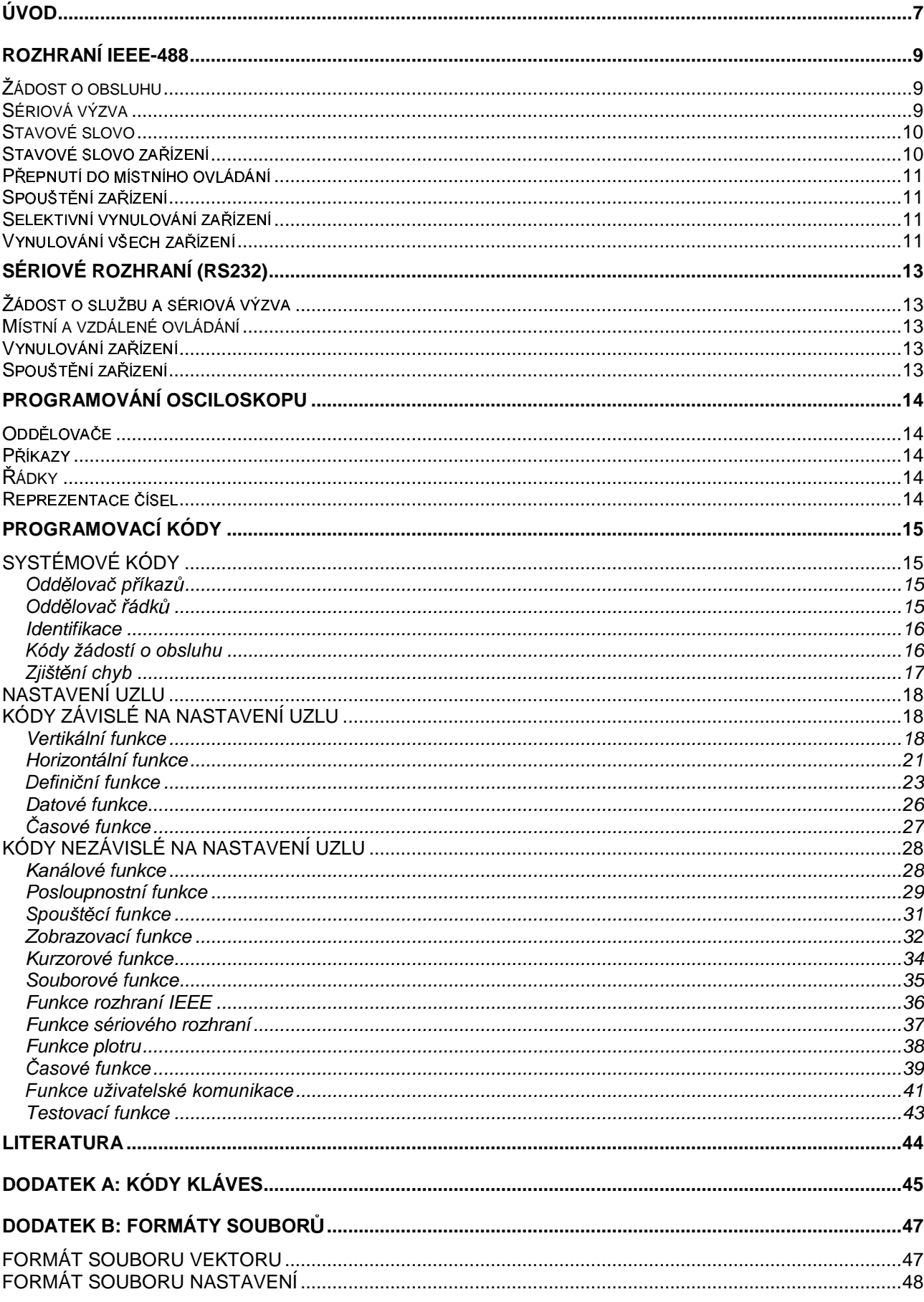

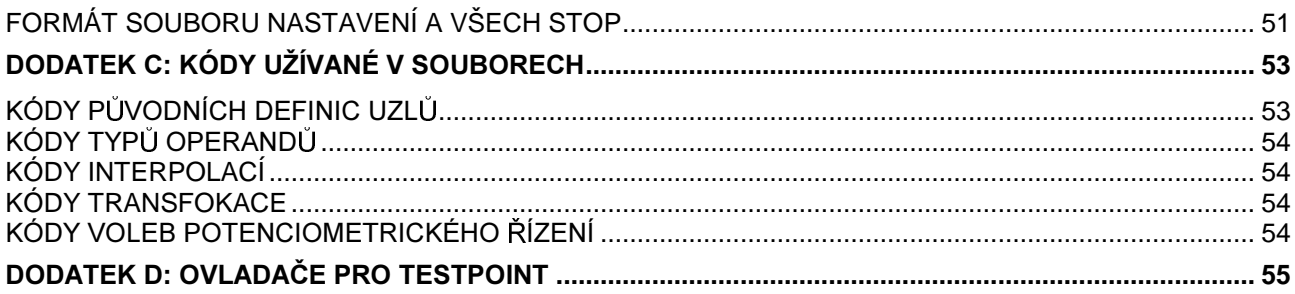

## Úvod

TRACE 8608A je kompaktní přenosný dvoukanálový digitální paměťový osciloskop, s plochou obrazovkou, umožňuje vzorkovat až 40 MS/s. Osciloskop má maximální ekvivalentní vzorkovací kmitočet 4 GHz.

Osciloskop je vybaven AUTO-SETem, který automaticky nastaví kanál A a B tak, aby bylo dosaženo co nejoptimálnějšího zobrazení pozorovaných signálů. Na ploché obdélníkové elektroluminiscenční obrazovce mohou být zobrazeny až 4 průběhy. Tyto průběhy mohou být také definovány matematickými funkcemi, jako např.: součet, rozdíl, násobek, podíl, integrace, derivace a vyhlazení.

Celá paměť je zálohována bateriemi. Z této paměti je vyčleněno přibližně 180 KB nazývaných elektronický disk. Tento elektronický disk funguje jako normální pružný disk, až na to, že je daleko rychlejší. Tento E-disk může pojmout až 99 normálních průběhů nebo nastavení. To znamená přibližně 9 maximálních průběhů (8K slov v režimu A ONLY) nebo 4-krát 4 maximální průběhy (4K slova ve dvoukanálovém režimu) s jejich parametry a kompletním nastavením.

Ve zprávě je popsáno jak programování tohoto digitálního osciloskopu, tak jeho ovladače pro prostředí TestPoint.

Součástí zprávy je disketa zahrnující ovladače pro TestPoint, ukázkové programy pro TestPoint a program pro načtení datových souborů z osciloskopu do počítače po sériové lince.

Tato zpráva vznikla na základě podpory grantu GAČR č. 101/94/0971 Nové metody vyhodnocování signálů akustické emise (řešitel Ing. Petr HORA, CSc.). Tento grant se řeší v ÚFY FAV ZČU v Plzni a ÚT AV ČR v Praze.

V Plzni 26. listopadu 1996

. . . . . . . . . . . . . . . . . . .

Ing. Petr HORA, CSc.

## ROZHRANÍ IFFF-488

Pro komunikaci mezi osciloskopem a počítačem je k dispozici rozhraní IEEE. Toto rozhraní je navrženo pro komunikaci několika přístrojů, programovatelných ale i neprogramovatelných, za účelem vytvořit měřící systém. Z důvodů zjednodušení propojování a umožnění rozšiřování měřícího systému je rozhraní organizováno jako sběrnicový systém, který obsahuje: 8 datových linek (DIO1...8) 3 linky řídící výměnu dat mezi zařízeními (DAV-DAta Valid, NRFD-Not Ready For Data, NDAC-Not Data Accepted) a 5 linek řídících funkcí systému (REN-Remote Enable, ATN-ATtentioN, IFC-InterFace Clear, SOR-Service ReOuest, EOI-End Or Identify). Mezi hlavní rysy rozhraní patří:

- · zařízení mohou být od různých firem
- · zařízení mohou používat různé přenosové rychlosti
- je možný asynchronní přenos dat bez řadiče (až do  $1MB/s$ )
- pružnost systému umožňuje rychlou výstavbu jednoduchých i vysoce složitých měřících svstémů
- · žádné problémy s kabeláží

### Žádost o obsluhu

Libovolné zařízení v systému může použít linku SRQ (žádost o obsluhu) pro vyrozumění řadiče, že potřebuje obsloužit, i v případě, že datové linky sběrnice jsou zaneprázdněny jinou prací. Zařízení, které je v chybovém nebo nějakém výjimečném stavu smí požádat o obsluhu odesláním SRQ zprávy. Navíc činnost některých zařízení může trvat několik sekund a nemusí být zrovna ekonomické blokovat celý systém, dokud není tato činnost dokončena. Využitím schopností SRO je řadiči umožněno pokračovat v jiných činnostech a přerušit je až v okamžiku, kdy dané zařízení dokončí svoji poměrně dlouho trvající činnost. Když je aktivován SRQ signál jedním zařízením, může řadič přerušit všechny ostatní aktivity a věnovat pozornost zařízení, které žádá o obsluhu. Nejprve musí řadič zijstit, které zařízení žádalo o obsluhu (vyslalo SRO signál).

K této činnosti slouží funkce sériové výzvy. Možnou alternativou k této funkci je periodicky kontrolovat SRQ linku programem řadiče. Jestliže není funkce sériové výzvy v zařízení implementovaná, je tato alternativa jediná možná.

### Sériová výzva

Až 14 zařízení může požádat o obsluhu přes SRQ linku (za předpokladu, že je každé zařízení vybaveno funkcí žádosti o obsluhu). Zařízení musí být také vybaveno funkcí 'talk' a funkcí sériové výzvy; jeho část, která dekóduje zprávy, musí být schopna dekódovat sběrnicové příkazy SPE (Serial Poll Enable) a SPD (Serial Poll Disable).

Jestliže přístroj obdrží sériovou výzvu, vloží svůj stavový byte na datovou sběrnici. Ve stavovém bytu, DIO7 indikuje, zda přístroj žádal o obsluhu (SRQ=1). Ostatní bity poskytují dodatečné stavové informace týkající se přístroje, např. alarm, pohotovostní stav, právě měřím, atd.

V podstatě žádost o obsluhu a sériová výzva fungují následovně:

- zařízení žádá o obsluhu aktivací SRQ linky
- · Řadič přijme zprávu s žádostí o obsluhu a spustí rutinu sériové výzvy nastavením zařízení do módu sériové výzvy sběrnicovým příkazem SPE (Serial Poll Enable). Tento univerzální příkaz je vyslán všem zařízením.
- · Řadič potom adresuje každé zařízení jako mluvčího (talker).
- · Zařízení adresované jako mluvčí odpoví odesláním svého stavového bytu na datovou sběrnici.
- Zařízení, které žádalo o obsluhu ROS zprávou, má ve svém stavovém bytu příslušně nastaven bit  $DIO7.$
- Potom co řadič prověřil všechny stavové byty, ukončí mód sériové výzvy univerzálním sběrnicovým příkazem SPD (Serial Poll Disable) a obslouží zařízení, které žádalo o obsluhu (zařízení může být více). Řadič může být žádán o obsluhu z mnoha důvodů:
	- Zařízení je v chybovém stavu; vyskytla se programovací nebo provozní chyba.
	- Zařízení už dokončilo svou naprogramovanou úlohu a žádá o další povely.
	- Vstupní vyrovnávací paměť je plná nebo skoro plná. Vysílací zařízení musí zastavit přenos dat, aby se zabránilo blokování rozhraní nebo aby se předešlo ztrátě dat. Po této žádosti (plná vstupní vyrovnávací paměť) se žádá o další obsluhu v případě poklesu obsahu vyrovnávací paměti pod jistou úroveň, kdy lze opět začít s načítáním nových dat.
	- Nová platná data jsou k dispozici, ale zařízení je nemůže odeslat; např. proto, že není adresováno jako mluvčí.

### Stavové slovo

Stavové slovo odráží stav funkcí rozhraní. Poněvadž funkce rozhraní mohou být také aktivovány funkcemi zařízení, může stavové slovo odrážet i některé stavy zařízení; např. žádost o obsluhu.

Bity ve stavovém slově, které jsou závislé na zařízení (osciloskopu), specifikují důvody žádosti o obsluhu a/nebo odráží stav funkcí zařízení.

### Stavové slovo zařízení

Stavové slovo osciloskopu (8 bitů) má následující formát:

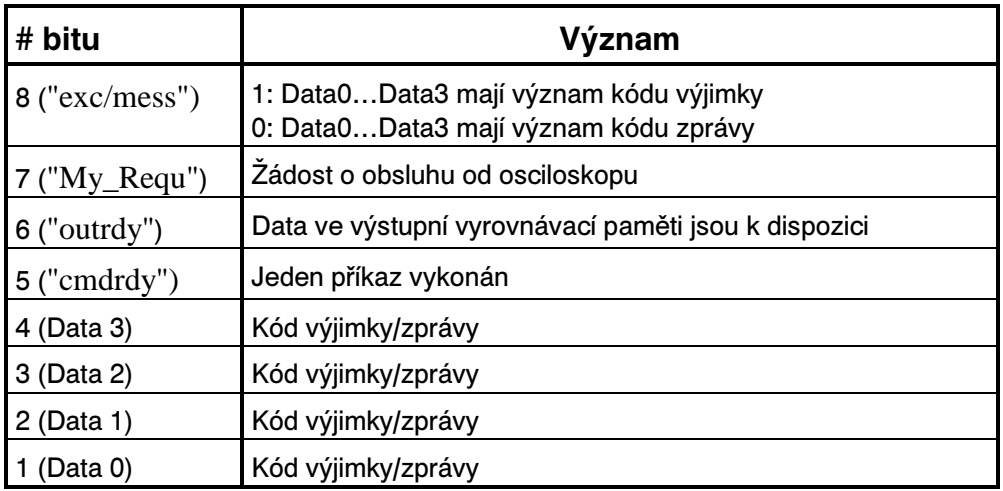

Dekódování kódů výjimek (DATA3...DATA0):

- 0: Základní systém vstupu/výstupu
- 1: Výpočetní modul
- 2: Souborový systém
- 3: Jádro systému
- 4: Uživatelský modul

### Přepnutí do místního ovládání

Existují tři způsoby jak dostat osciloskop ze vzdáleného ovládání do místního: vypnout a zapnout přístroj, sběrnicovým příkazem GTL (Go To Local) nebo aktivováním REN linky.

### Spouštění zařízení

Řadič může říci osciloskopu sběrnicovým příkazem GET (Group Executive Trigger), kdy má začít měření. Poněvadž existují dva módy měření, 'recurrent' a 'single', existují také dvě různé interpretace tohoto příkazu:

- 'Recurrent': žádná interpretace
- $\bullet$  'Single': nastaví stav čekávání na spouštěcí hranu

### Selektivní vynulování zařízení

Osciloskop je schopen přijmou a zpracovat sběrnicový příkaz SDC (Selective Device Clear). Po obdržení tohoto příkazu spustí osciloskop svůj měkký restart (jako při zapnutí přístroje).

### Vynulování všech zařízení

Osciloskop je schopen přijmou a zpracovat sběrnicový příkaz DCL (Device Clear), kterým řadič vynuluje všechna zařízení v systému. Po obdržení tohoto příkazu spustí osciloskop svůj měkký restart (jako při zapnutí přístroje).

# SÉRIOVÉ ROZHRANÍ (RS232)

Pro komunikaci mezi osciloskopem a počítačem je kromě IEEE rozhraní k dispozici také sériové rozhraní. Využitelné rychlosti sériového rozhraní isou následující: 50, 75, 110, 150, 300, 600, 1200, 2400, 4800 a 9600 baudů (bitů/s). Osciloskop může dále využívat plně duplexního režimu.

## Zádost o službu a sériová výzva

Protokol žádosti o obsluhu a sériové výzvy byl původně vyvinut pro IEEE rozhraní, ale byl následně rozšířen i na sériové rozhraní. Tato část pojednává o implementaci protokolu pro sériové rozhraní v osciloskopu TRACE.

Sériové rozhraní nemá pro účely žádosti o obsluhu vymezenou žádnou linku. To znamená, že schopnosti žádosti o obsluhu v zařízeních vybavených tímto rozhraním musí být poněkud omezeny. Pokud existuje nemaskovaná příčina žádosti o obsluhu, RQS-bit ve stavovém bytu označuje, že obsluha je požadována; pokud příčina žádosti o obsluhu je maskovaná, RQS-bit není nastaven. V některých případech může být příčina specifikovaná speciálním příkazem (např. ESQ%).

Řadič (počítač) obsluhující zařízení přes sériové rozhraní může periodicky kontrolovat zařízení, zda nepotřebuje obsloužit. Řadič spouští sériovou výzvu odesláním zprávy ESC7 (1B,37) k zařízení. Když zařízení obdrží tento příkaz k výzvě, odpoví odesláním ASCII ekvivalentu stavového bytu.

#### Místní a vzdálené ovládání

Tento protokol byl rovněž původně zamýšlen pro IEEE rozhraní, ale byl následně rozšířen i na sériové rozhraní. Tato část pojednává o implementaci pro sériové rozhraní osciloskopu TRACE.

Následující možnosti existují pro zařízení vybavená sériovým rozhraním a mající funkci rozhraní 'remote - local'.

#### Přepnutí z místního do vzdáleného ovládání:

Přepnutí z místního do vzdáleného stavu může být vykonáno pouze řadičem odesláním zprávy rozhraní ESC2 (1B,32).

Po obdržení této zprávy přejde zařízení bezpodmínečně do stavu vzdáleného řízení.

#### Přepnutí ze vzdáleného do místního:

Přepnutí ze vzdáleného do místního stavu může být vykonáno buď řadičem nebo zařízením následujícími způsoby:

- Řadič odešle zprávu ESC1  $(1B,31)$  nebo zprávu ESC3  $(1B,33)$ .
- Po zapnutí zařízení je funkce rozhraní 'remote local' vždy v místním ('local') stavu.

### Vynulování zařízení

Zařízení vybavené sériovým rozhraním a mající funkci 'device clear', spouští tuto funkci při obdržení zprávy rozhraní ESC4(1B,34), tj. vynuluj zařízení. Tato zpráva způsobí měkký restart jako při zapnutí zařízení.

### Spouštění zařízení

Tato funkce je spuštěna po obdržení zprávy rozhraní ESC8 (1B,38), tj. 'device trigger'. Tento příkaz je ekvivalentní příkazu WRT\$="WRITE".

## PROGRAMOVÁNÍ OSCILOSKOPU

## Oddělovače

Programovací jazyk je řádkově orientovaný. Jedna řádka se skládá z řady příkazů a je ukončena ODDĚLOVAČEM ŘÁDKŮ. Implicitním ODDĚLOVAČEM ŘÁDKŮ je CR (Carriage Return, Hex 0D, Dec 13). Příkazy jsou odděleny ODDĚLOVAČEM PŘÍKAZŮ, kterým je vždy dvojtečka  $\left(\cdot\right)$ .

### Příkazy

Příkazy se skládají z kódového slova a těla.

## Řádky

Řádky mohou obsahovat žádný, jeden nebo více příkazů; maximálně 256 bytů včetně řádkového oddělovače.

### Reprezentace čísel

Numerická data mohou být vyjádřena v reálné nebo celočíselné notaci.

## PROGRAMOVACÍ KÓDY

Jméno příkazu smí obsahovat max. 5 znaků, jméno proměnné smí mít max. 4 znaky a jeden znak pro identifikaci tvpu.

Např.: XYZt 't' je buď % nebo ! nebo \$

- identifikátor typu pro 16 bitovou celočí selnou proměnnou : %
- identifikátor typu pro 32 bitovou celočíselnou proměnnou : %
- identifikátor tvpu pro 32 bitovou reálnou proměnnou : !
- identifikátor typu pro řetězcovou proměnnou : \$

Pokud je proměnná uvedena bez identifikátoru typu, předpokládá se reálná proměnná. Avšak doporučuje se používat identifikátor typu, neboť se tím usnadňuje práce interpretru, který je pak rvchleiší.

Obecně platí, že všechny proměnné s diskrétní množinou hodnot jsou řetězcové proměnné, i když jsou tvto řetězce numerické. Tato strategie odstraňuje problémy se zaokrouhlováním. Nevýhodou je, že tyto proměnné nelze přímo použít v numerických výrazech.

Proměnné se spojitou množinou hodnot, i když je jejich rozsah omezen, jsou celočíselné nebo reálné. Viz příklad pro TRL%.

Vyjímkou z tohoto pravidla jsou proměnné ATT! a SAM!, které smí reprezentovat pouze diskrétní množinu reálných hodnot.

Text v šedivém rámečku je název menu a funkce v ovladači TRACECOM pro TestPoint.

## SYSTÉMOVÉ KÓDY

#### Oddělovač příkazů

Oddělovačem příkazů je vždy dvojtečka ":.. Nelze programovat.

#### Oddělovač řádků

Oddělovač řádků může být zjištěn nebo nastaven. Po restartu je implicitně nastaven na <CR>. Pro RS232 a HP-IB interface může být nastavena jedna hodnota pro vstup a jedna pro výstup. Poněvadž oddělovače řádků jsou obvykle netisknutelné znaky, jsou tyto proměnné celočíselné.

 $LSI%$ Oddělovač řádků pro RS232 vstup může být zjištěn a nastaven. Ukázkový program pro vstup:  $LSI%=13$  $TP$ **Line Separator > Set Input Sep RS232 Get Input Sep RS232** 

 $LSO%$ Oddělovač řádků pro RS232 výstup může být zjištěn a nastaven. Ukázkový program pro výstup:  $LSO%=10$ **Line Separator > Set Output Sep RS232**  $TP$ **Get Output Sep RS232** 

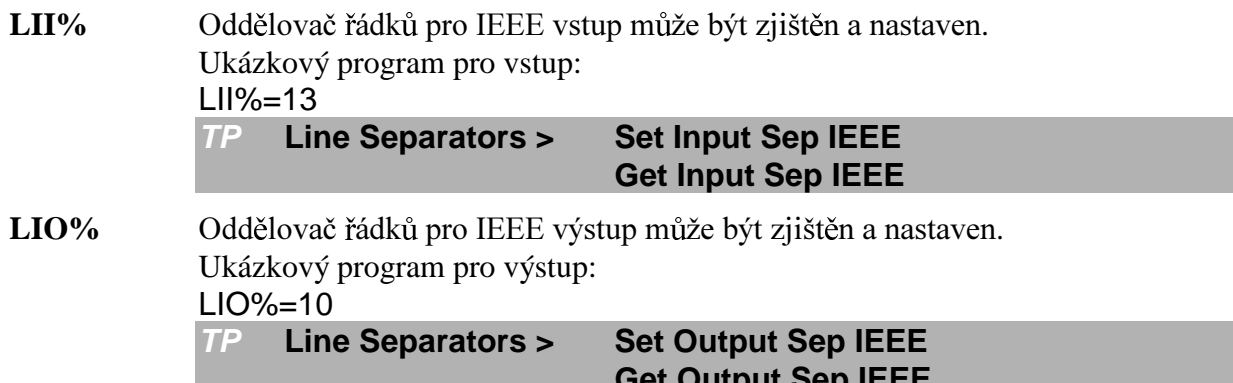

#### **Identifikace**

Pro identifikaci osciloskopu lze využít několika příkazů.

TYP\$ Zjištění typu osciloskopu. Příklad zjištění typu osciloskopu: ?TYP\$ Odpověď je: 8608A **Identity > Get Type**  $TP$ **VER\$** Zjištění verze software. Příklad zjištění čísla verze: ?VER\$ Odpověď, je-li verze 1.12:  $V$  1.12  $TP$ **Identity > Get Version SER\$** Zjištění výrobního čísla osciloskopu. Příklad zjištění výrobního čísla: ?SER\$ Odpověď, je-li výrobní číslo 600: 600  $TP$ **Identity > Get Serial #** 

#### Kódy žádostí o obsluhu

 $CSO%$ Umožnění synchronizace spouštění příkazů; umožnění vyslání žádosti o obsluhu při spuštění příkazu. Žádost o obsluhu je vyslána, kdykoliv je ve stavovém bytu nastaven bit "cmdrdy".

Přípustné hodnoty jsou: 0 nebo 1

Příklad umožnění vyslání žádosti o obsluhu při spuštění příkazu:

 $CSQ\% = 1$ 

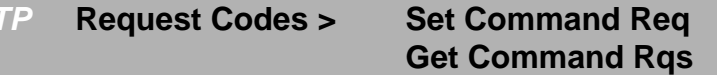

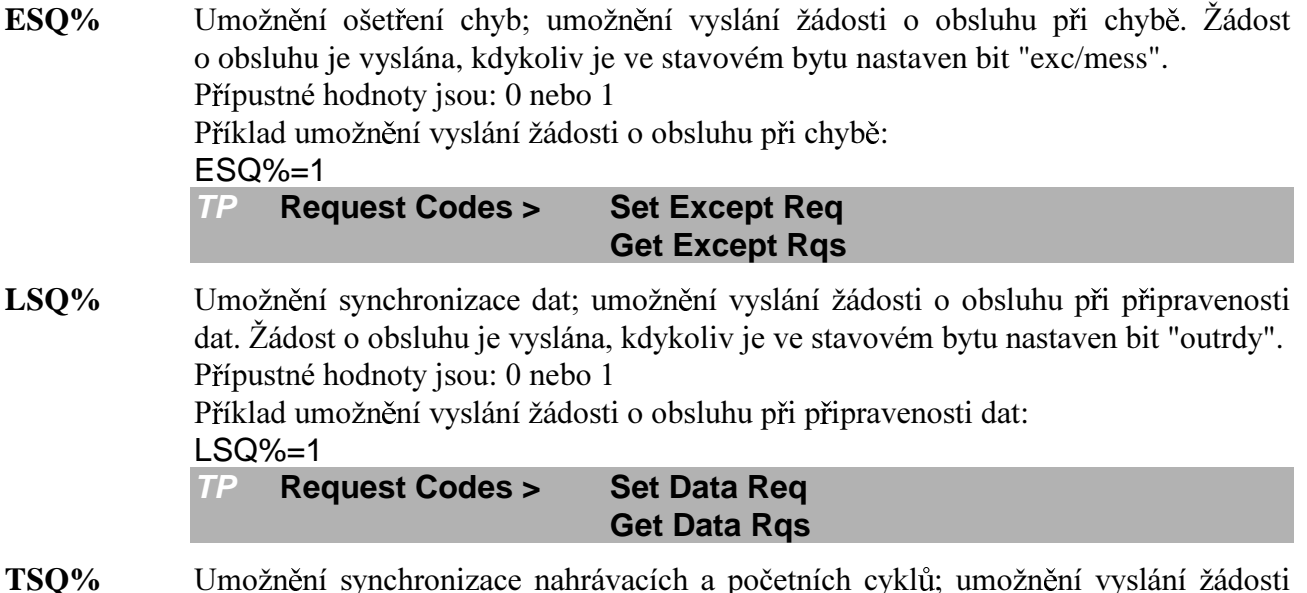

o obsluhu při dokončení nahrávání nebo výpočtu. Žádost o obsluhu je vyslána, kdykoliv je dokončen nahrávací nebo početní cyklus. (Stejná podmínka je používána pro TDR%):

Přípustné hodnoty jsou: 0 nebo 1

Příklad umožnění vyslání žádosti o obsluhu při dokončení nahrávání nebo výpočtu.:  $TSQ\% = 1$ 

**Request Codes > Set Trace Req TP Get Trace Rgs** 

#### Zjištění chyb

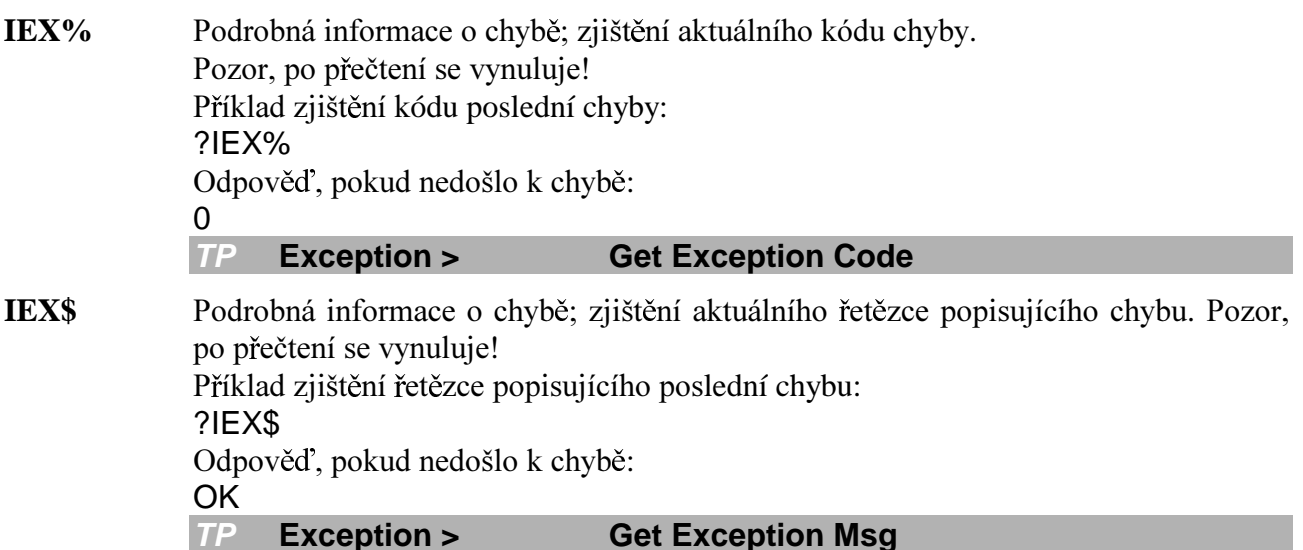

## **NASTAVENÍ UZI U**

Kanály, vypočtené průběhy a vypočtená čísla lze považovat za uzly synchronizovaného výpočetního a měřícího systému. Parametry uzlu mohou být zpřístupněny dvojím způsobem:

- · specifikovat požadovaný uzel při zadávání příkazu
- určit jeden uzel a potom zadat příkaz bez specifikace uzlu

Protože kanálové, vektorové a skalární uzly mají své typické vlastnosti, ne všechny příkazy pracují na všech typech uzlů. Např. příkazy CPL\$ nebo PRO% lze aplikovat pouze na kanálové uzly. Operace na kanálových uzlech ovlivňují nastavení kanálů.

**TRS\$** Ziištění a nastavení určeného implicitního uzlu. Platná jména uzlů jsou: CHA | CHB | TR1 | TR2 | TR3 | TR4 | FU1 | FU2 | FU3 | FU4 | SYS Příklad nastavení kanálu A jako implicitního uzlu: TRS\$="CHA" Příklad zjištění určeného jména uzlu: ?TRS\$ Odpověď, je-li určený uzel CHA: **CHA** Pokud je TR1 definován jako kanálový uzel pro kanál A, může být použito jak TR1, tak CHA. SYS určuje systémové parametry a používá se pro zjištění a nastavení času. (RTS\$, HOU%, MIN%, ...).  $TP$ Nodes  $>$ **Set Node Get Node** 

## KÓDY ZÁVISI É NA NASTAVENÍ UZI U

Kódy závislé na super funkci ovlivňují parametry, které existují v každém uzlu. Můžete specifikovat požadovaný uzel spolu s příkazem jinak se, pokud jméno uzlu chybí, implicitně uvažuje určený uzel.

#### Vertikální funkce

 $ATT\%$ Zijštění a nastavení kódu amplitudového rozsahu. Tato proměnná je využitelná pouze pro kanálové uzly. Přípustné hodnoty jsou: 0...9 Příklad nastavení amplitudového rozsahu určeného uzlu na úroveň 5:  $ATT%=5$ Příklad zjištění amplitudového rozsahu určeného uzlu: ?ATT% Odpověď, je-li úroveň 5: 5 Příklad nastavení amplitudového rozsahu kanálu A na úroveň 5:  $ATT%("CHA")=5$ Příklad zjištění amplitudového rozsahu kanálu A: ?ATT%("CHA") Odpověď, je-li úroveň 5: 5

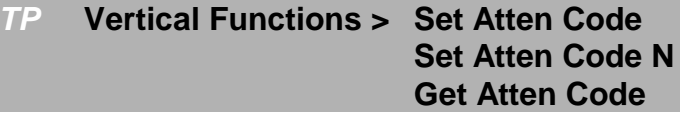

ATT! Zijštění plného amplitudového rozsahu nebo nastavení neibližšího možného plného amplitudového rozsahu. LSB uzlu = ATT!/0FFFFH. Tato proměnná je využitelná pouze pro kanálové, vektorové a skalární uzly. Přípustné hodnoty pro kanály se sondou 1:1 jsou: 0.032, 0.064, 0.128 Přípustné hodnoty pro kanály se sondou 1:1 nebo 1:10 jsou: 0.32, 0.64, 1.28, 3.2, 6.4, 12.8, 32 Přípustné hodnoty pro kanály se sondou 1:10 jsou: 64, 128, 320 Příklad nastavení amplitudového rozsahu určeného uzlu na 32V:  $ATT!=32$ Příklad zjištění amplitudového rozsahu určeného uzlu: ?ATT! Odpověď, je-li plný rozsah 32V: 32 Příklad nastavení amplitudového rozsahu kanálu A na 32V: ATT!("CHA")=32 Příklad zjištění amplitudového rozsahu kanálu A: ?ATT!("CHA") Odpověď, je-li rozsah 32V: 32 **Vertical Functions >**  $TP$ **Set Attenuation Set Attenuation N Get Attenuation CPL\$** Zjištění a nastavení vazby kanálového uzlu. Tato proměnná je využitelná pouze pro kanálové uzly. Přípustné hodnoty jsou: AC | DC | GND Příklad nastavení střídavé vazby určeného uzlu: CPL\$="AC" Příklad zjištění vazby určeného uzlu: ?CPL\$ Odpověď, je-li vazba střídavá: **AC** Příklad nastavení střídavé vazby kanálu A: CPL\$("CHA")="AC" Příklad zjištění vazby kanálu A: ?CPL\$("CHA") Odpověď, je-li vazba střídavá: **AC** 

> $TP$ **Vertical Functions > Set ChCoupling Set ChCoupling N Get ChCoupling**

OFF! Zjištění skutečné hodnoty offsetu nebo nastavení offsetu na nejbližší možnou hodnotu (podle využitelných hodnot OFF%). Tato proměnná je využitelná pro kanálové, vektorové a skalární uzly. OFF!=(ATT!\*OFF%\*5120)/0FFFFH. Příklad nastavení offsetu určeného uzlu na 32V:  $OFF!=32$ Příklad zjištění offsetu určeného uzlu: ?OFF! Odpověď, je-li offset 32V: 32 Příklad nastavení offsetu kanálu A na 32V: OFF!("CHA")=32 Příklad zjištění offsetu kanálu A: ?OFF!("CHA") Odpověď, je-li offset 32V: 32 **Vertical Functions > Set Offset**  $TP$ **Set Offset N Get Offset** OFF% Zjištění a nastavení offsetu. Hodnota offsetu 1 odpovídá kroku 5120. Tato proměnná je využitelná pouze pro kanálové uzly. Přípustné hodnoty jsou:  $-6, -5, ..., 0, ..., 5, 6$ Příklad nastavení offsetu určeného uzlu asi na 30% plného rozsahu:  $OFF%=2$ Příklad zjištění offsetu určeného uzlu: ?OFF% Odpověď, je-li offset asi 30% plného rozsahu:  $\overline{2}$ Příklad nastavení offsetu kanálu A asi na -90% plného rozsahu:  $OFF%("CHA")=-6$ Příklad zjištění offsetu kanálu A: ?OFF%("CHA") Odpověď, je-li offset asi -90% plného rozsahu: -6 Vertical Functions > Set Offset Code  $TP$ **Set Offset Code N Get Offset Code** PRO% Zjištění typu sondy. Tato proměnná je využitelná pouze pro kanálové uzly. Příklad zjištění typu sondy určeného kanálového uzlu: ?PRO% Odpověď, jde-li o sondu 10:1:  $10$ Příklad zjištění typu sondy na kanálu A: ?PRO%("CHA") Odpověď, jde-li o sondu 100:1: 100

 $TP$ **Vertical Functions > Get Probe Factor** 

#### Horizontální funkce

 $\mathbf{DI}$   $\mathbf{N}!$ Zijštění skutečné hodnoty zpoždění nebo nastavení skutečné hodnoty zpoždění na neibližší možnou hodnotu (podle) vvužitelných hodnot  $DLY\%$ : DLY!=DLY%\*SAM!). Tato proměnná je využitelná pro kanálové a vektorové uzly. Pro záporná zpoždění jsou hodnoty spojité, ale pro kladná zpoždění mohou být nastaveny pouze hodnoty násobků 40-ti vzorků. Příklad nastavení zpoždění určeného uzlu na -320us. Zaznamená se již 320us před spuštěním.  $DLY!=-320e-6$ Příklad nastavení zpoždění kanálu A na 120us. K záznamu dojde až 120us po spuštění. DLY!("CHA")=120e-6 Příklad zjištění zpoždění kanálu A: ?DLY!("CHA") Odpověď, je-li zpoždění 120us:  $1.2E-04$ Příklad zjištění zpoždění určeného uzlu: ?DLY! Odpověď, je-li zpoždění -320µs:  $-3.2e-04$ **Horizontal Functions >**  $TP$ **Set Delav Set Delay N Get Delav**  $\mathbf{DLV}\%$ Zjištění hodnoty zpoždění nebo nastavení hodnoty zpoždění. Tato hodnota má význam počtu vzorků mezi spuštěním (trigger) a prvním zaznamenaným bodem. Ne všechny hodnoty jsou nastavitelné. Pro záporná zpoždění jsou hodnoty spojité, ale pro kladná zpoždění mohou být nastaveny pouze násobky 40.

Tato proměnná je využitelná pro kanálové uzly.

Přípustné hodnoty jsou:

-39960 (=999 dílků) ... skutečná délka záznamu

Příklad nastavení zpoždění určeného uzlu na -100 časových tiků. Spouštěcí značka (trigger line) je 100 bodů napravo od začátku stopy:

 $DI Y\% = -100$ 

Příklad nastavení zpoždění kanálu A na +120 časových tiků. Spouštěcí značka (trigger line) je 120 bodů nalevo od začátku stopy:

DLY%("CHA")=120

Příklad zjištění zpoždění kanálu A:

?DLY%("CHA")

Odpověď, je-li zpoždění 120 časových tiků:

 $120$ 

Příklad zjištění zpoždění určeného uzlu:

?DLY%

Odpověď, je-li zpoždění -100 časových tiků:

 $-100$ 

 $TP$ **Horizontal Functions > Set Delay Code Set Delay Code N Get Delay Code** 

 $SAM%$ Zijštění vzorkovací periody nebo její nastavení. Tento příkaz bývá používán při programování narůstající nebo klesající posloupnosti. Tato proměnná je využitelná pouze pro kanálové uzly. Přípustné hodnoty jsou:  $0...5$ vzorkovací mód 'RECURRENT' pro opakující se signály  $6...22$ vzorkovací mód 'RECURRENT'  $23...35$ vzorkovací mód 'ROLL' Příklad nastavení vzorkovací rychlosti určeného uzlu na úroveň 12:  $SAM%=12$ Příklad zjištění vzorkovací rychlosti určeného uzlu: ?SAM% Odpověď, je-li úroveň 12:  $12$ Příklad nastavení vzorkovací rychlosti kanálu A na úroveň 12: SAM%("CHA")=12 Příklad zjištění vzorkovací rychlosti kanálu A: ?SAM%("CHA") Odpověď, je-li úroveň 12:  $12$  $TP$ **Horizontal Functions > Set Sample Code Set Sample Code N Get Sample Code SAM'** Zjištění skutečné vzorkovací periody nebo její nastavení na nejbližší možnou hodnotu. Tato proměnná je využitelná pro kanálové a vektorové uzly. V módu RECURRENT u opakujících se signálů jsou možné hodnoty pro kanály: .25E-09, .5E-09, 1.25E-09, 2.5E-09, 5E-09, 12.5E-09 V módu RECURRENT jsou možné hodnoty pro kanály: 25E-09, 50E-09, 125E-09, 250E-09, 500E-09, 1.25E-06, 2.5E-06, 5E-06, 12.5E-06, 25E-06, 50E-06, 125E-06, 250E-06, 500E-06, 1.25E-03, 2.5E-03 5.0E-03 V módu ROLL jsou možné hodnoty pro kanály: 12.5E-03, 25E-03, 50E-03, 125E-03, 250E-03, 500E-03, 750E-03, 1.5E+00 3E+00, 9E+00, 22.5E+00, 45E+00, 90E+00 Možné hodnoty pro vypočtené uzly jsou platné v rozsahu:  $0 \dots 8.43E-37 \dots 3.38E38$ Příklad nastavení vzorkovací periody určeného uzlu na 125ns: SAM!=125E-09 Příklad zjištění vzorkovací periody určeného uzlu: 2SAM! Odpověď, je-li vzorkovací perioda 125ns: 125E-09 Příklad nastavení vzorkovací periody kanálu A na 125ns: SAM!("CHA")=125E-09 Příklad zjištění vzorkovací periody kanálu A: ?SAM!("CHA") Odpověď, je-li vzorkovací perioda 125ns: 125E-09

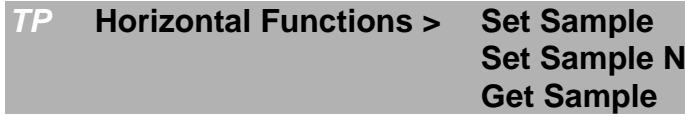

PPT% Ziištění délky vektoru nebo její nastavení na nejbližší možnou hodnotu. Tento příkaz je využitelný pouze pro vektorové uzly (zejména paměťové vektorové uzly). Délka kanálových uzlů je řízena proměnnými ALY% a MXM%, délka vypočtených

vektorových uzlů závisí na jejich operandech a délka skalárních (funkčních) uzlů je vždy 1.

Přípustné hodnoty jsou:

V šestnáctkové reprezentaci: FFFF, FFFE, ..., 1 V desítkové reprezentaci:  $65535, 65534, \ldots$  1 Příklad nastavení délky určeného uzlu na 16384 vzorků: PPT%=16384 Příklad zjištění délky určeného uzlu: ?PPT% Odpověď, je-li délka 5 vzorků: 5 Příklad nastavení délky 4. vektorového uzlu na 16384 vzorků: PPT%("TR4")=16384 Příklad zjištění délky 4. vektorového uzlu: ?PPT%("TR4") Odpověď, je-li délka 5 vzorků: 5 **Horizontal Functions > TP Set Points Set Points N Get Points** 

#### Definiční funkce

**ORIS** 

Zjištění původní definice uzlu nebo její nastavení. Tato proměnná je využitelná pro vektorové a skalární uzly. Možné řetězce jsou: ORI\$("přijímací uzel")=funkce("zdrojový uzel") ORI\$("přijímací uzel")=funkce("zdrojový uzel",ii) ORI\$("přijímací uzel")=funkce("zdrojový uzel",rr) ORI\$("přijímací uzel")=funkce("zdrojový uzel") ORI\$("přijímací uzel")=funkce("zdrojový uzel","zdrojový uzel") Možné vektorové přijímací uzly jsou: TR1 | TR2 | TR3 | TR4

Možné skalární přijímací uzly jsou: FU1 | FU2 | FU3 | FU4 Možné zdrojové uzly jsou: CHA | CHB | TR1 | TR2 | TR3 | TR4 | Mnn Kde nn je číslo (00...99) vektoru uloženého na disku E.

Možné řetězce definující jednooperandové vektorové funkce jsou:

pro vymazání vektorového nebo skalárního uzlu: OFF

pro normální zobrazení jednoho kanálu nebo vektoru: **EQU**("zdrojový uzel") Možné zdrojové uzly jsou: CHA | CHB | Mnn

pro derivaci jednoho vektoru: **DIF**("zdrojový uzel","sf") Možné zdrojové uzly jsou: CHA | CHB | TR1 | TR2 | TR3 | TR4 sf=2 | 5 | 20 | 100 | 500 | 1000

pro integraci jednoho vektoru: **INT**("zdrojový uzel","sf") Možné zdrojové uzly jsou: CHA | CHB | TR1 | TR2 | TR3 | TR4 sf=2 | 5 | 20 | 100 | 500 | 1000

pro negaci jednoho vektoru: **NEG**("zdrojový uzel") Možné zdrojové uzly jsou: CHA | CHB

pro vyhlazení jednoho vektoru: **SMO**("zdrojový uzel","sf") Možné zdrojové uzly jsou: CHA | CHB | TR1 | TR2 | TR3 | TR4  $sf=2$  | 4 | 8 | 16 | 32 | 64

Možné řetězce definující dvouoperandové vektorové funkce jsou:

pro sečtení dvou vektorů: **ADD**("zdrojový uzel 1","zdrojový uzel 2")

pro vydělení dvou vektorů: **DIV**("zdrojový uzel 1","zdrojový uzel 2")

pro vynásobení dvou vektorů: **MUL**("zdrojový uzel 1","zdrojový uzel 2")

pro odečtení dvou vektorů: **SUB**("zdrojový uzel 1","zdrojový uzel 2")

Možné kombinace zdrojových uzlů 1 a 2 jsou: (CHA, CHB), (CHB, CHA), (CHA, Mnn) a (CHB, Mnn)

Možné řetězce definující skalární uzly jsou:

#### **Jednoduchá amplitudová měření:**

Amplituda v místě normálního kurzoru vzhledem k nulové úrovni: **CZA**("zdrojový uzel")

Amplituda v místě referenčního kurzoru vzhledem k nulové úrovni: **RZA**("zdrojový uzel")

Rozdíl amplitud v místě normálního a referenčního kurzoru: **CRA**("zdrojový uzel")

Hodnota maxima mezi kurzory (vzhledem k nulové úrovni): **MAA**("zdrojový uzel")

Hodnota minima mezi kurzory (vzhledem k nulové úrovni): **MIA**("zdrojový uzel")

Rozdíl maxima a minima mezi kurzory: **PPA**("zdrojový uzel")

Střední hodnota amplitud v místě normálního a referenčního kurzoru: **FIA**("zdrojový uzel")

Rozdíl 10% a 90% hodnoty amplitudy v místě normálního a referenčního kurzoru: **RIA**("zdrojový uzel")

#### Integrální amplitudová měření:

Stejnosměrná složka signálu (vypočtená z celé periody mezi kurzory): **DCA**(" zdrojový uzel")

Stejnosměrná složka signálu (vypočtená mezi kurzory):

**MEA**("zdrojový uzel")

Střední kvadratická hodnota amplitudy: **RMS**("zdrojový uzel")

#### $Jednoduchá amplitudová poměrová měření:$

Rozdíl amplitud normálního kurzoru levého vektoru a referenčního kurzoru pravého vektoru; lineární:

**CRI**("zdrojový uzel","zdrojový uzel")

Rozdíl amplitud normálního kurzoru levého vektoru a referenčního kurzoru pravého vektoru; logaritmicky: **CRO**("zdrojový uzel","zdrojový uzel")

#### **Integrální amplitudová poměrová měření:**

Rozdíl střední kvadratická hodnoty levého a pravého vektoru; lineárně: **RMI**("zdrojový uzel","zdrojový uzel")

Rozdíl střední kvadratická hodnoty levého a pravého vektoru; logaritmicky: **RMO**("zdrojový uzel","zdrojový uzel")

#### $Jednoduchá časová měření:$

Čas mezi normálním a referenčním kurzorem: **CRT**("zdrojový uzel")

Čas mezi normálním kurzorem a spouštěcí značkou (trigger): **CTT**("zdrojový uzel")

Čas mezi referenčním kurzorem a spouštěcí značkou (trigger): **RTT**("zdrojový uzel")

Doba náběhu signálu z 10% na 90% mezivrcholové hodnoty: **RIT**("zdrojový uzel")

#### **Integrální časová měření:**

Frekvence (vypočtená z celé periody mezi kurzory): **FRQ**("zdrojový uzel") Perioda (vypočtená z celé periody mezi kurzory): **PER**("zdrojový uzel")

#### Jednoduchá časová poměrová měření:

Fázový rozdíl levého a pravého vektoru: PHT("zdrojový uzel","zdrojový uzel")

#### Integrální časová poměrová měření:

Fázový rozdíl levého a pravého vektoru ve stupních: PHD("zdrojový uzel","zdrojový uzel") Možné zdrojové uzly pro řetězce definující skalární uzly jsou: TR1 | TR2 | TR3 | TR4

Příklad nastavení původní definice určeného uzlu na kanál A: ORI\$=EQU("CHA") Příklad zjištění původní definice určeného uzlu: ?ORI\$ Odpověď, je-li původní definice CHA+CHB: ADD("CHA", "CHB") Příklad nastavení původní definice uzlu TR1: ORI\$("TRI")=SUB("CHA","M01") Příklad zjištění původní definice uzlu FU2: ?ORI\$("FU2") Odpověď, je-li původní definice normální kurzor - referenční kurzor vektoru TR3: CRT("TR3") **Definition Functions >**  $TP$ **Get Definition** 

**Set Definition** 

#### Datové funkce

TRA! Zjištění a nastavení skutečné hodnoty uzlu.

Tato proměnná je využitelná pro vektorové a skalární uzly.

Pro skalární uzly je možné pouze čtení (zjišťování).

Nastavování je ve skutečnosti užitečné pouze u paměťových vektorových uzlů  $(Mnn)$ .

Příklad nastavení n-tého prvku určeného uzlu na 65.536V.

n může být v rozsahu 0 ... PPT% (délka uzlu):

TRA!(,n)=65.536

Příklad zjištění n-tého prvku určeného uzlu:

 $?TRA!(n)$ 

Odpověď, je-li skutečná hodnota 65.536V:

65.536

Příklad nastavení n-tého prvku kanálu A na 65.536V:

TRA!("CHA",n)=65.536

Příklad zjištění n-tého prvku kanálu A:

?TRA!("CHA",n)

Odpověď, je-li skutečná hodnota 65.536V:

65.536

Data Functions >  $TP$ 

**Set Point Set Data Real Set Data Real N Get Data Real** 

TRA% Ziištění a nastavení celočíselné hodnoty uzlu. Tato proměnná je využitelná pro vektorové a skalární uzly. Pro skalární uzly je možné pouze čtení (zjišťování). Nastavování je ve skutečnosti užitečné pouze u paměťových vektorových uzlů. Příklad nastavení n-tého prvku určeného uzlu na 32767: n může být v rozsahu 0 ... PPT% (délka uzlu): TRA%(,n)=32767 Příklad zjištění n-tého prvku určeného uzlu:  $?TRA\%(,n)$ Odpověď, je-li celočíselná hodnota 32767: 32767 Příklad nastavení n-tého prvku kanálu A na 32767: TRA%("CHA",n)=32767 Příklad zjištění n-tého prvku kanálu A:  $?TRA\%("CHA", n)$ Odpověď, je-li celočíselná hodnota 32767: 32767 Data Functions > **Set Point**  $TP$ **Set Data Int Set Data Int N** 

#### Časové funkce

RTS\$

Ziištění a nastavení času a data.

Tato proměnná je využitelná pro kanálové, vektorové a skalární uzly a pro systém. Možné hodnoty jsou: ENTER | STOP Příklad nastavení reálného času:

**Get Data Int** 

RTS\$("SYS")="ENTER"

Příklad ziištění reálného času:

?RTS\$("SYS")

Odpověď může být:

#### **ENTER**

Příkaz RTS\$="STOP" uloží aktuální systémový čas a datum nebo čas a datum vektorového uzlu do vnitřního zásobníku. Potom můžete zjišťovat jednotlivé položky pomocí příkazů ?HOU%, ?MIN%, ... nebo nastavovat jednotlivé položky pomocí příkazů HOU%=12, MIN%=40, ... Upravený čas a datum se pak zapíše do systému nebo vektorového uzlu příkazem RTS\$="ENTER". Pokud upravujete pouze části času a data bez předchozího příkazu RTS\$="STOP", zbývající položky zůstanou nedefinované. Čas kanálových resp. skalárních uzlů se mění po každém záznamu resp. výpočtu.

Následující posloupnost příkazů nastaví čas a datum systémových hodin na 26.10.1987, 12:45:00:

CEN%=19:YEA%=87:MON%=10:DAY%=26:HOU%=12:MIN%=45:SEC%=0 RTS\$("SYS")="ENTER"

Následující posloupnost kopíruje čas a datum ze systémových hodin do všech vektorových uzlů:

RTS\$("SYS")="STOP":RTS\$("TR1")="ENTER":RTS\$("TR2")="ENTER" RTS\$("TR3")="ENTER":RTS\$('TR4")="ENTER" Poslední posloupnost zjistí čas záznamu 1. vektorového uzlu: RTS\$("TR1")="STOP" ?CEN%, YEA%, MON%, DAY%, HOU%, MIN%, SEC%

## KÓDY NEZÁVISLÉ NA NASTAVENÍ UZLU

#### Kanálové funkce

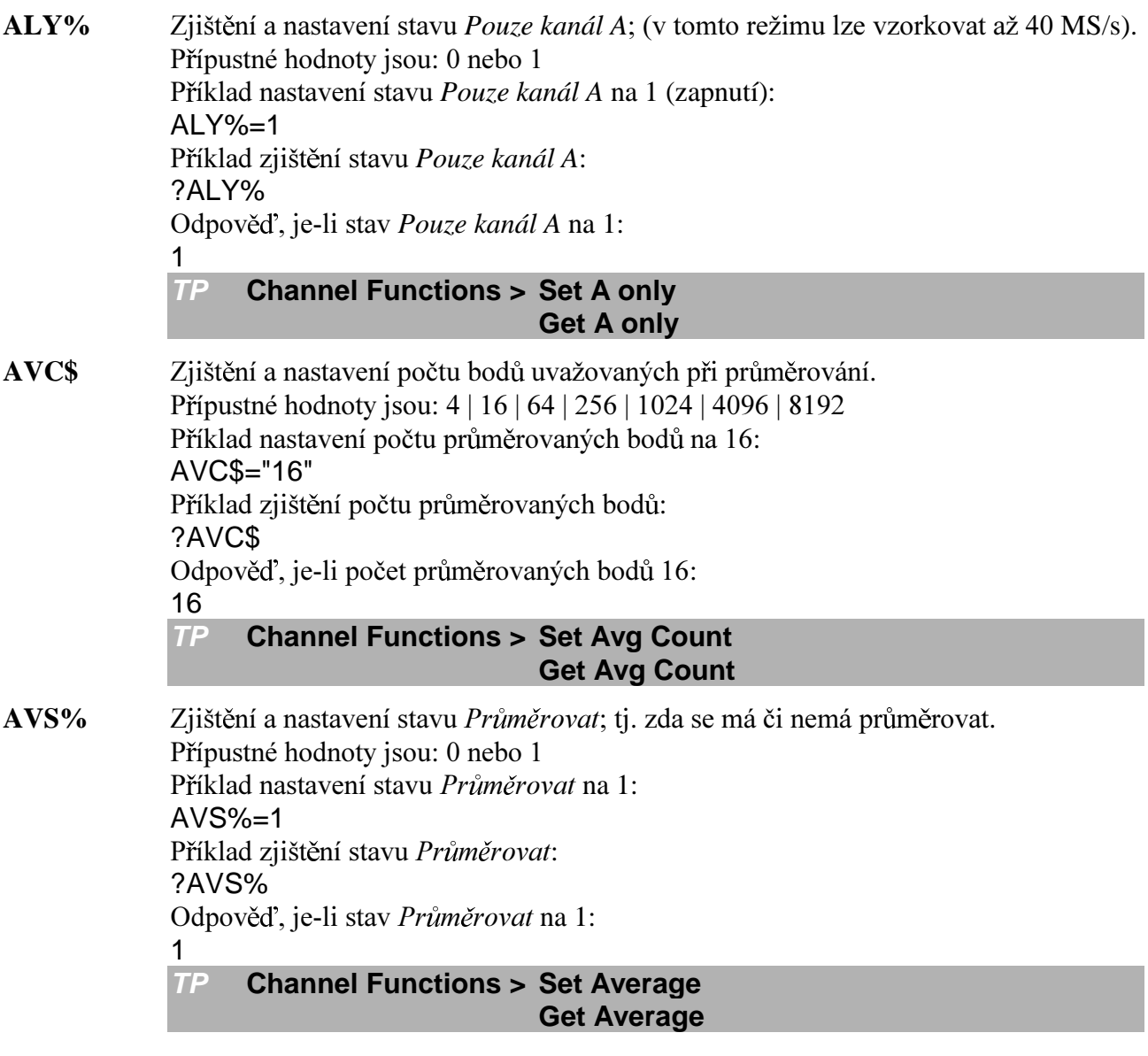

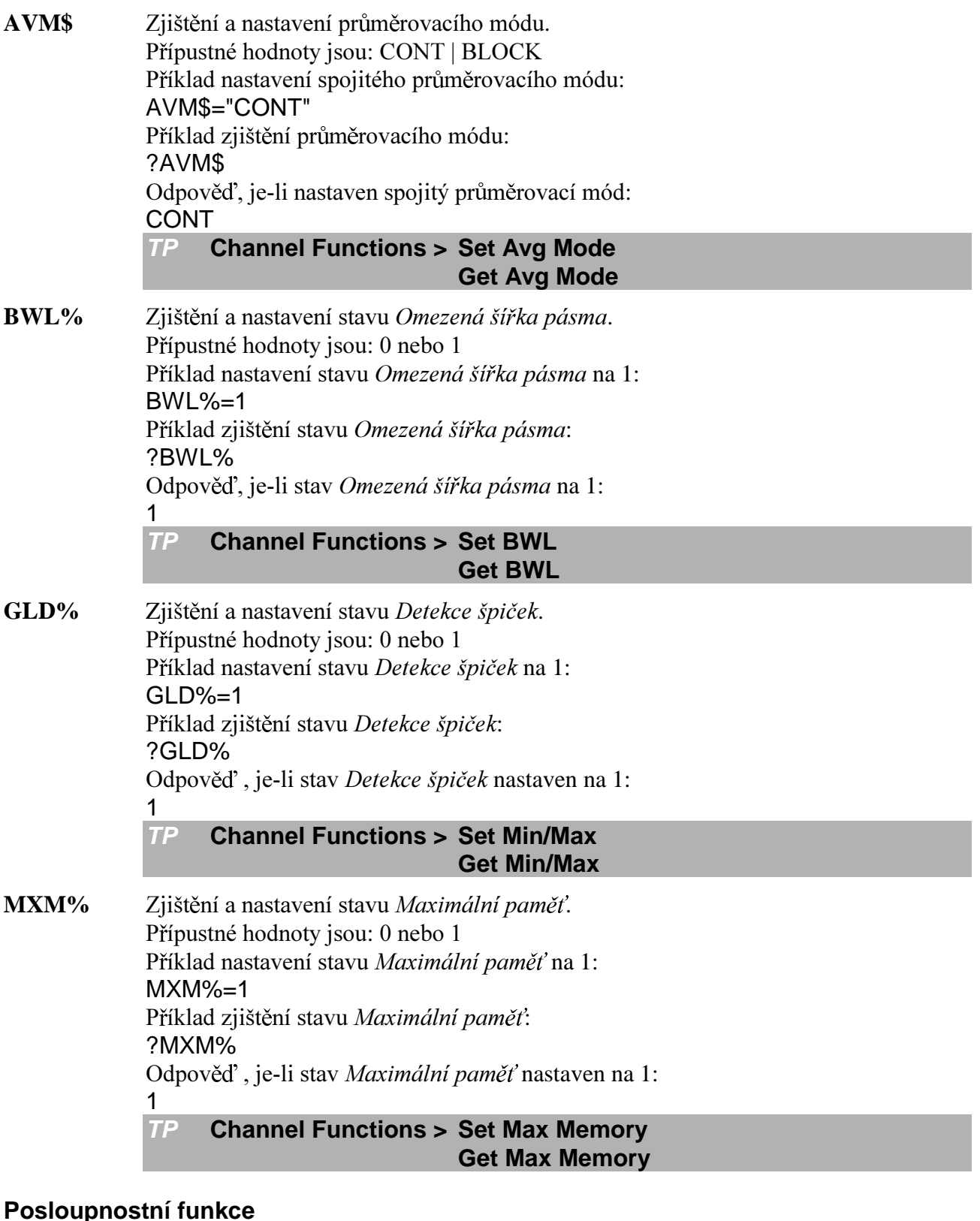

Spustí autokalibraci.  $CAL%$ Přípustné hodnoty jsou: 0 nebo 1 Příklad spuštění autokalibrace:  $CAL%=1$ **TP** Sequence Functions > **Autocal** 

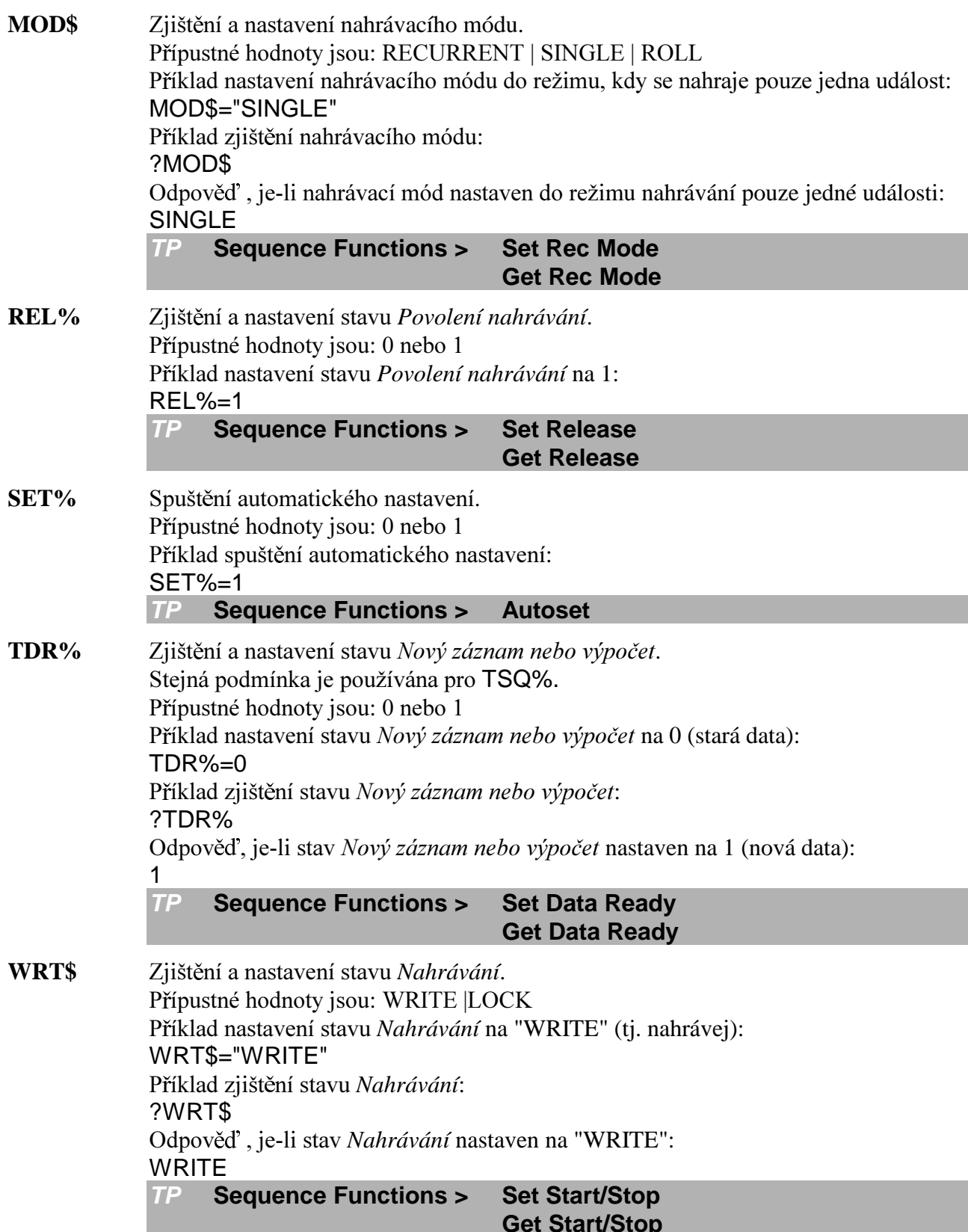

## Spouštěcí funkce

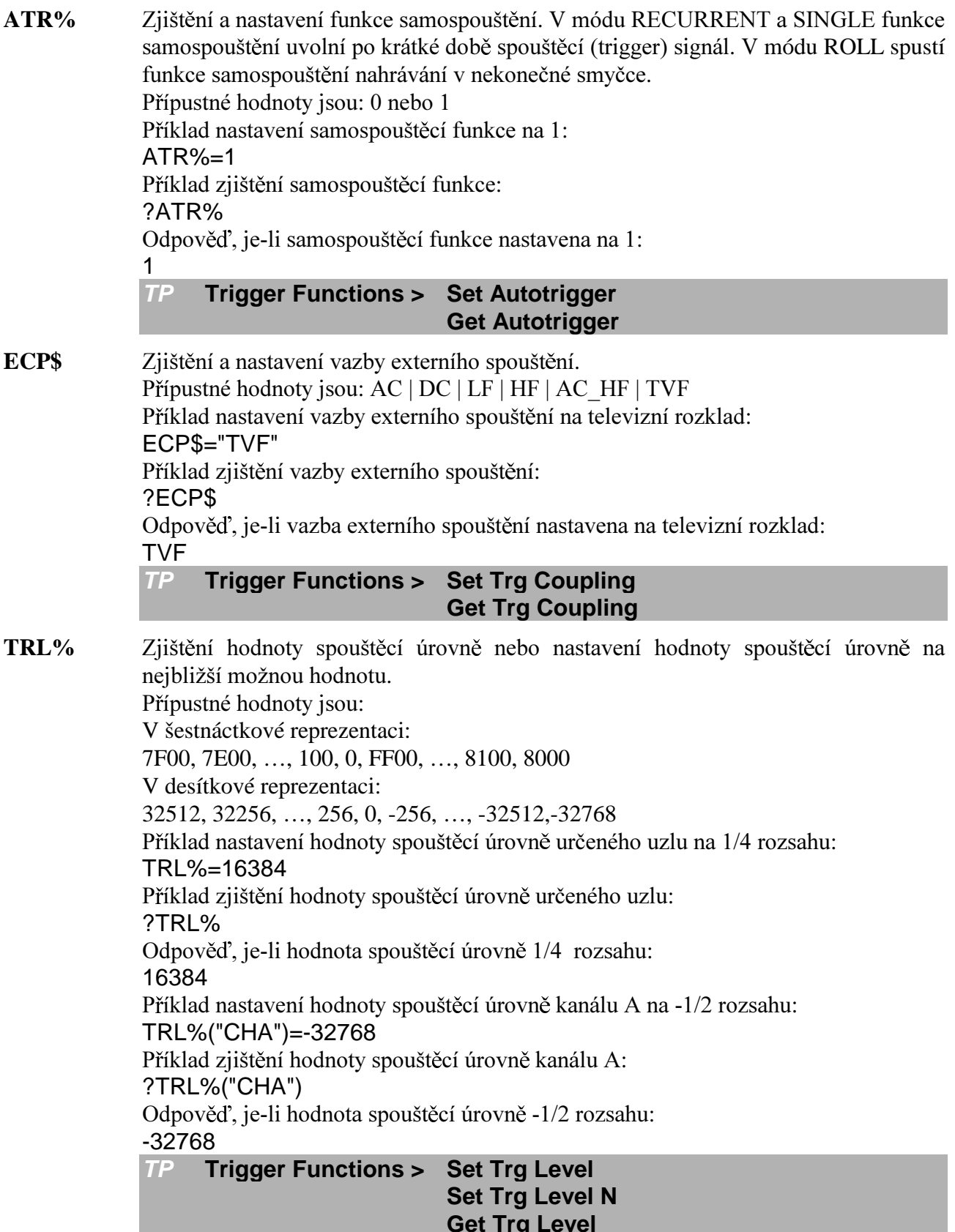

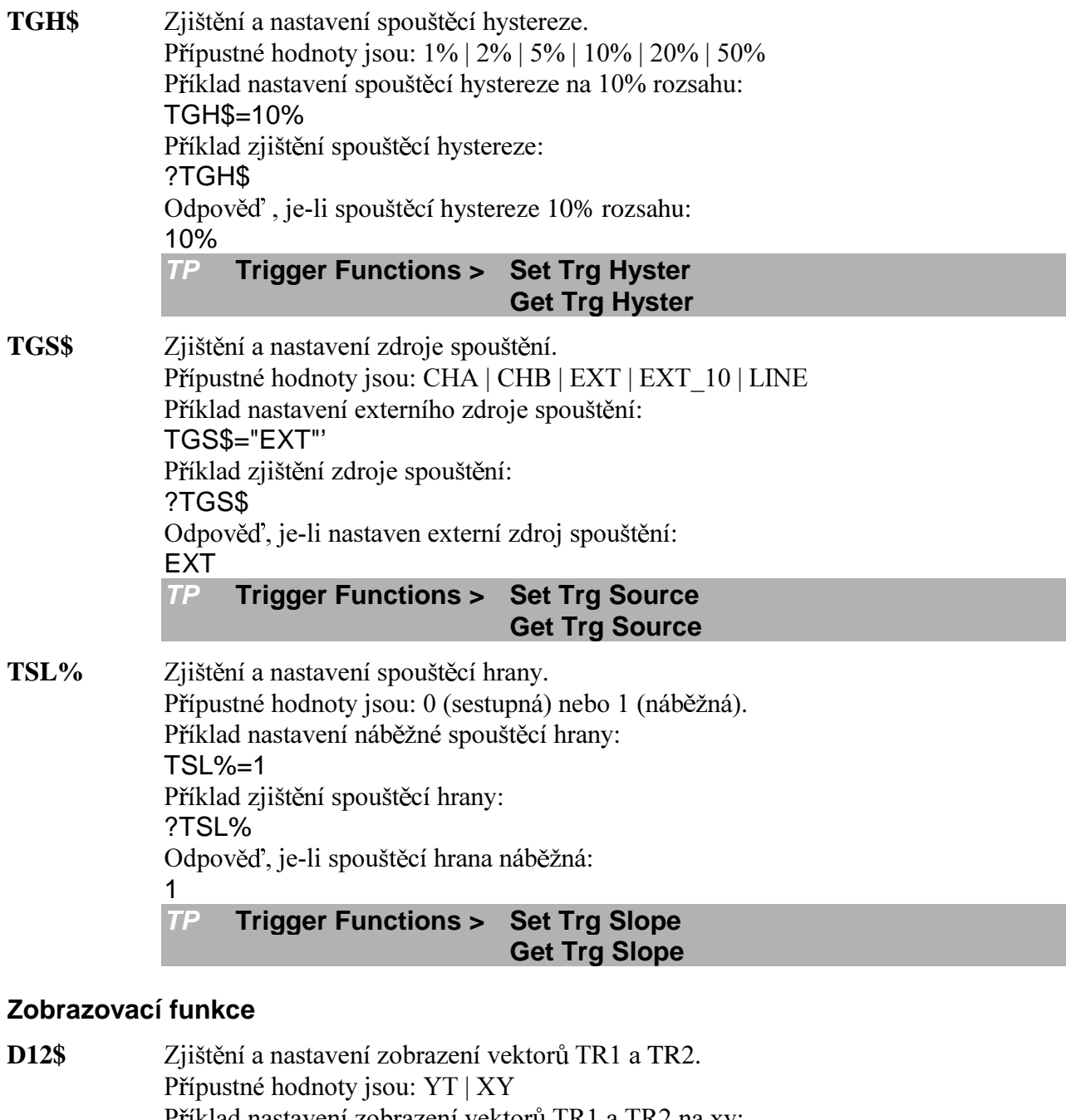

Příklad nastavení zobrazení vektorů TR1 a TR2 na xy: D12\$="XY" Příklad zjištění zobrazení vektorů TR1 a TR2: ?D12\$ Odpověď, je-li zobrazení vektorů TR1 a TR2 xy: XY

> **Display Functions > Set Display 12**  $TP$ Get Display 12

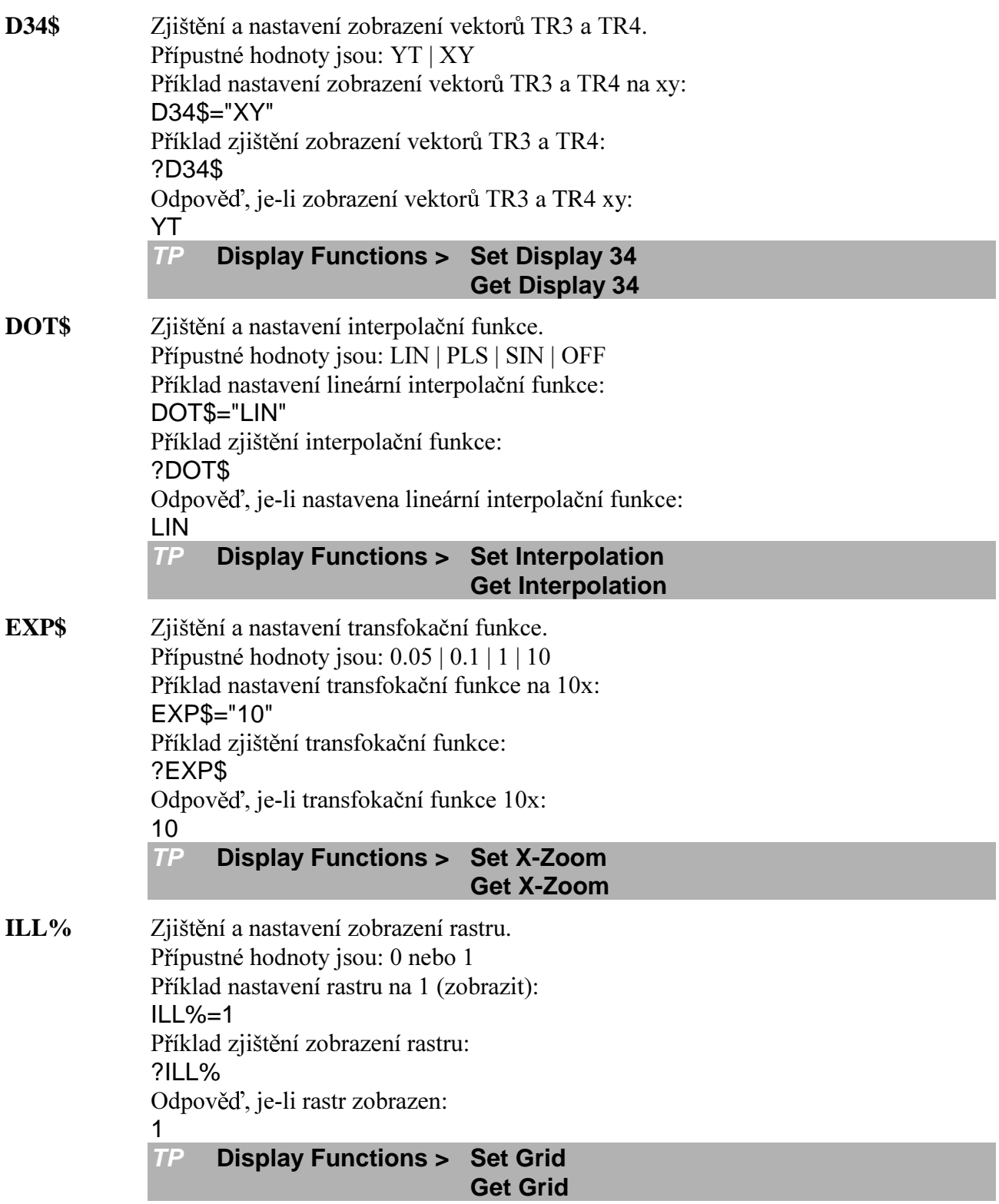

**SEP%** Zjištění a nastavení separátního zobrazení. Přípustné hodnoty isou: 0 nebo 1 Příklad nastavení separátního zobrazení na 1 (zobrazit separátně): SEP%=1 Příklad ziištění separátního zobrazení: ?SEP% Odpověď, je-li separátní zobrazení zapnuto: 1 **TP Display Functions > Set Separation Get Separation XPO%** Zjištění a nastavení pozice vektoru na obrazovce. Závisí na transfokaci a délce

vektoru.

Příklad nastavení pozice vektoru na obrazovce na hodnotu 1: XPO%=1 Příklad zjištění pozice vektoru na obrazovce: ?XPO% Odpověď, je-li pozice vektoru na obrazovce rovna 1: 1 **TP Display Functions > Get X-Position**

#### **Kurzorové funkce**

**CUR%** Zjištění a nastavení pozice kurzoru na obrazovce. Závisí na transfokaci a délce vektoru. Příklad nastavení pozice kurzoru na pozici 1: CUR%=1 Příklad zjištění pozice kurzoru: ?CUR% Odpověď, je-li kurzor v pozici 1: 1 **TP Cursor Functions > Set Cursor Get Cursor REF%** Zjištění a nastavení referenčního kurzoru na obrazovce. Závisí na transfokaci a délce vektoru. Příklad nastavení referenčního kurzoru na pozici 1: REF%=1 Příklad zjištění pozice referenčního kurzoru: ?REF% Odpověď, je-li referenční kurzor na pozici 1: 1 **TP Cursor Functions > Set Ref Cursor Get Ref Cursor**

**TRK%** Posuv obou kurzorů o danou hodnotu, která závisí na transfokaci a délce vektoru. Příklad posunu obou kurzorů o deset datových bodů vlevo: TRK%=-10 **TP Cursor Functions > Set Cursors Moving**

#### Souborové funkce

Jména souborů:

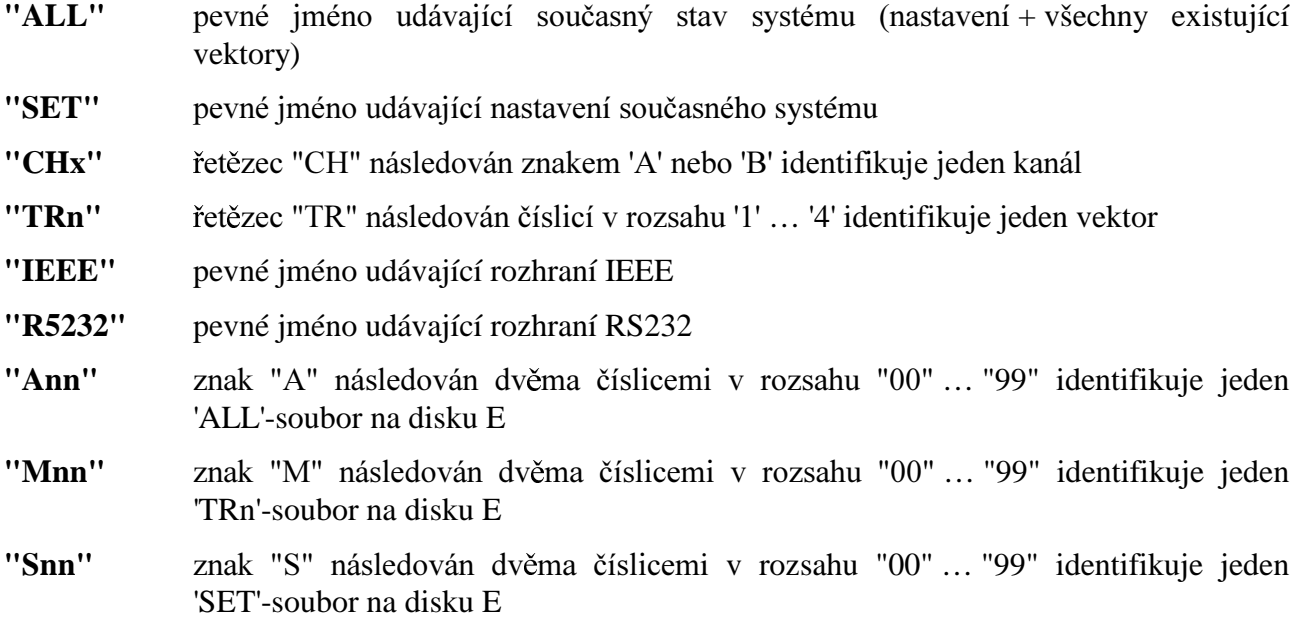

Skalární uzly (funkce - FUn) NEJSOU přístupné jako soubory, ale pouze přes funkce TRA%, TRA! atd.

Platná jména souborů pro KILL: "Ann" "Mnn"  $"Snn"$ TRn"

Platná jména souborů pro COPY jsou uvedena v následující tabulce (+ označuje platnou kombinaci, - označuje neplatnou kombinaci):

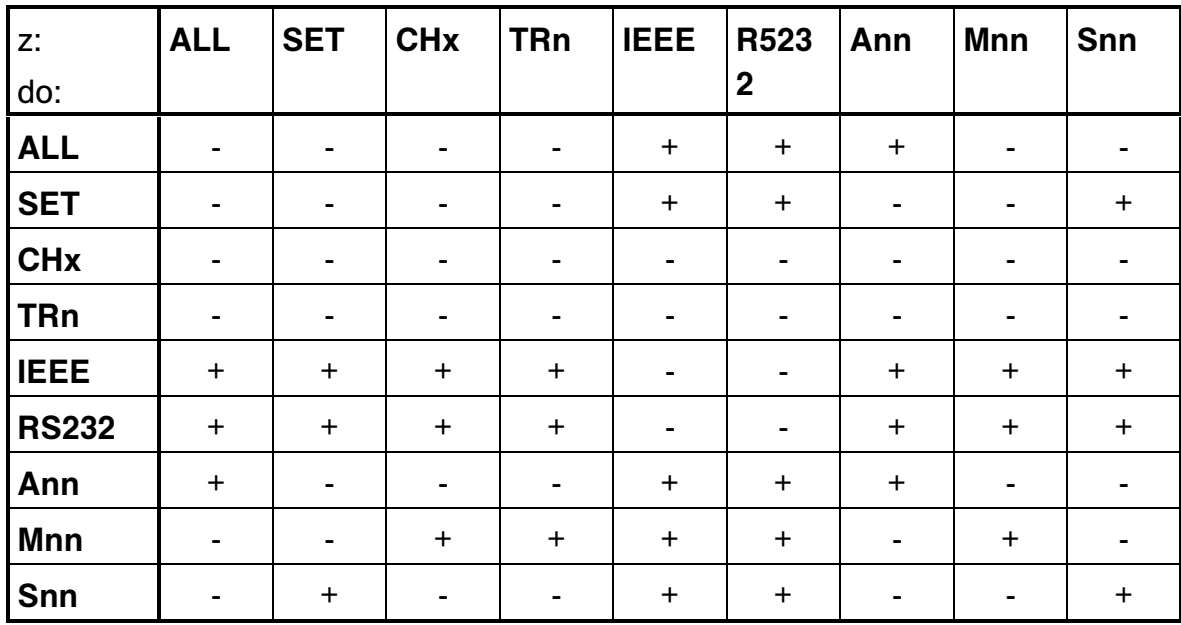

Pozor, příkaz COPY kontroluje syntaxi dat, proto není možné kopírovat na disk E libovolná data. Pro kopírování do souboru Mnn se vyžaduje, aby vstupující data měla správnou syntaxi vektorového souboru.

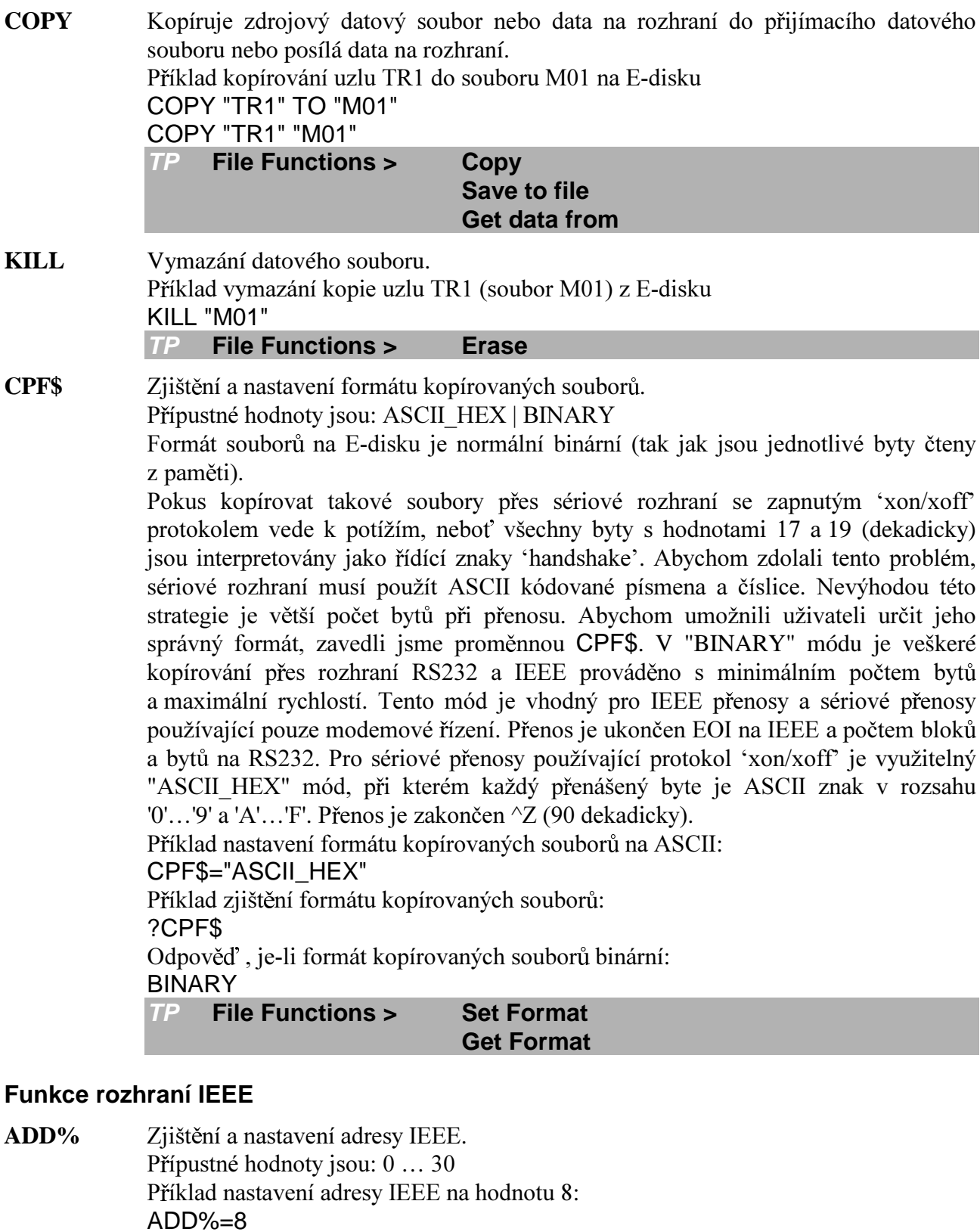

TRACE 8608A - popis programování a ovladače pro TestPoint

**Set IEEE Address** 

**Get IEEE Address** 

Příklad zjištění adresy IEEE:

Odpověď, je-li adresa IEEE rovna 8:

**IEEE Functions >** 

?ADD%

8

 $TP$ 

**TLM\$** Zjištění a nastavení módu IEEE. Přípustné hodnoty jsou: TO | TL | LO Příklad nastavení módu IEEE na 'talk only': TLM\$="TO" Příklad nastavení módu IEEE na 'listen only': TLM\$="LO" Příklad zjištění módu IEEE: ?TLM\$ Odpověď, je-li mód IEEE 'talk/listen': **TL**  $TP$ **IEEE Functions > Set IEEE Mode Get IEEE Mode** 

#### Funkce sériového rozhraní

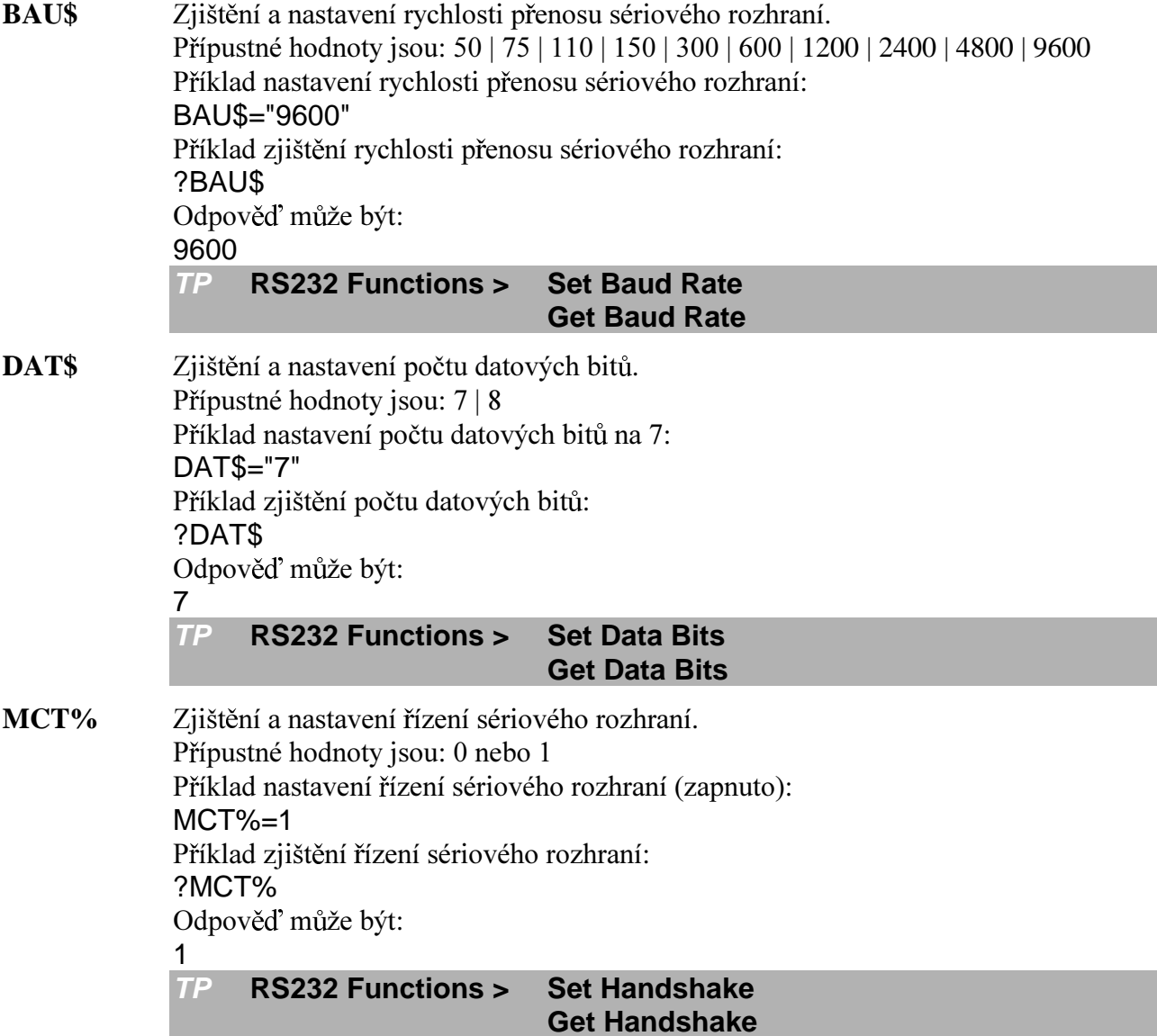

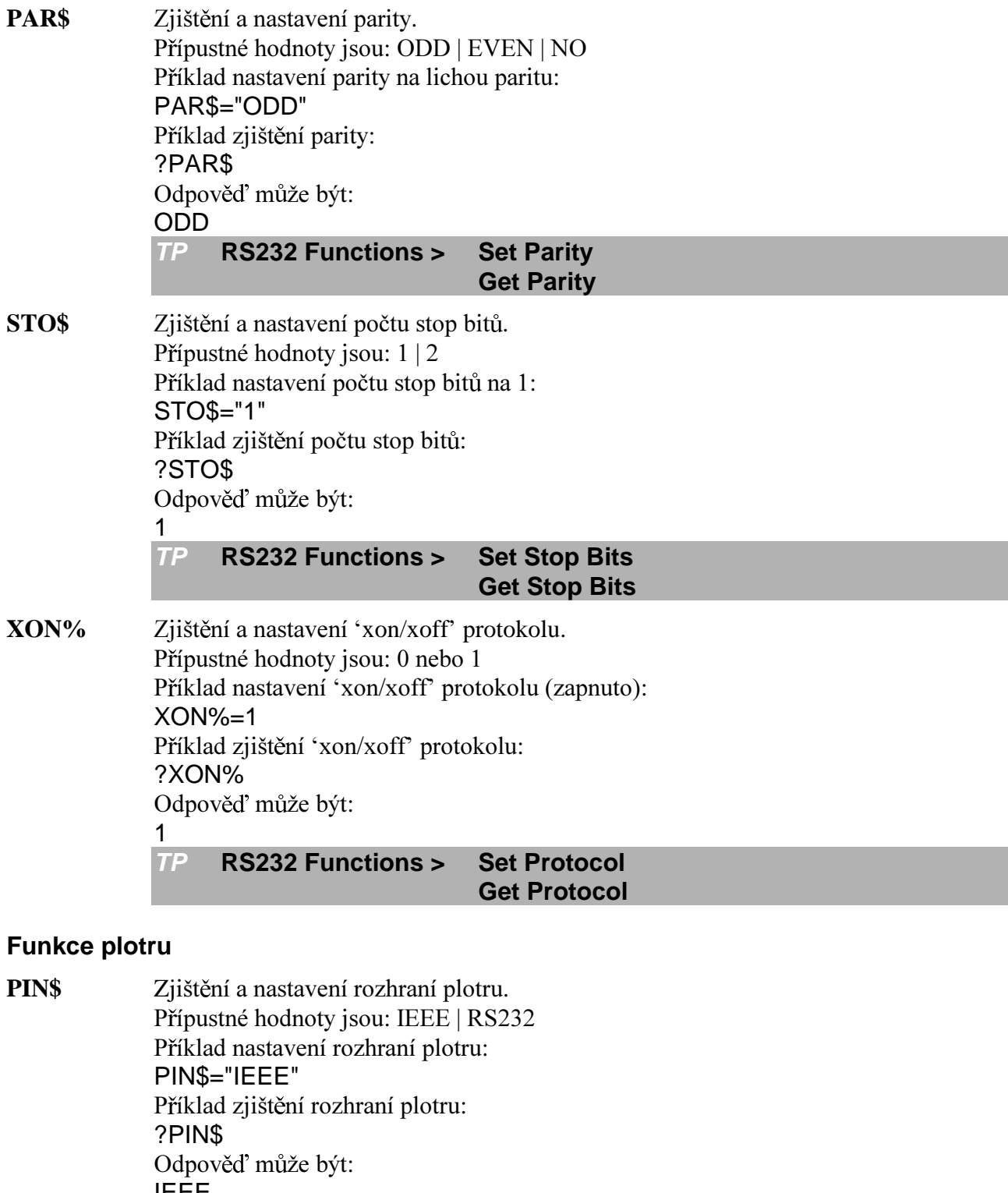

IEEE **Plot Functions >**  $TP$ 

#### **Set Plot Interface Get Plot Interface**

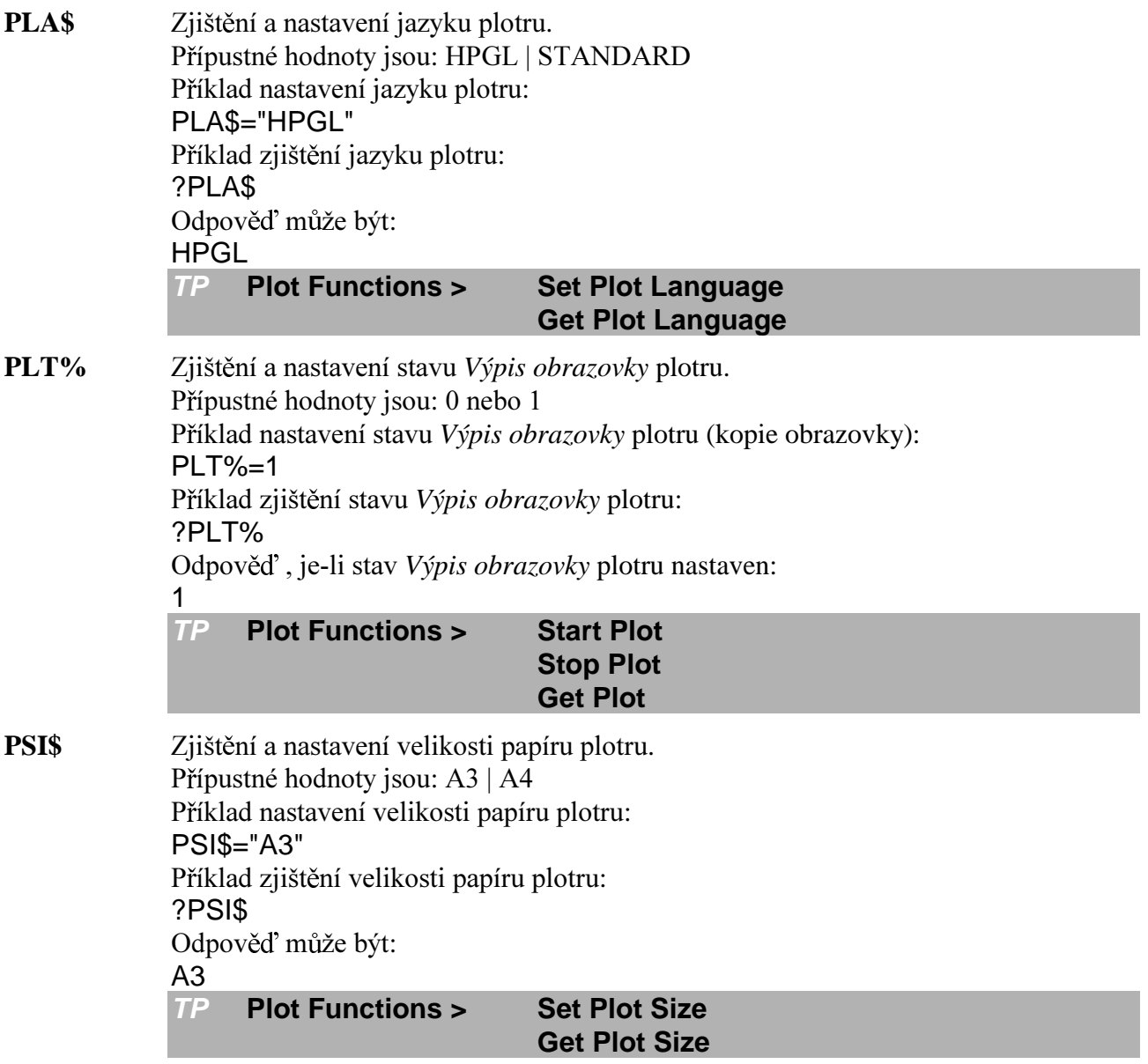

### Časové funkce

Příkaz RTS\$="STOP" uloží aktuální systémový čas a datum nebo čas a datum vektorového uzlu do vnitřního zásobníku. Potom můžete zjišťovat jednotlivé položky pomocí příkazů ?HOU%, ?MIN%, ... nebo nastavovat jednotlivé položky příkazy HOU%=12, MIN%=40, ... Upravený čas a datum se pak zapíše do systému nebo vektorového uzlu příkazem RTS\$="ENTER". Pokud upravujete pouze části času a data bez předchozího příkazu RTS\$="STOP", zbývající položky zůstanou nedefinované. Čas kanálových resp. skalárních uzlů se mění po každém záznamu resp. výpočtu.

> Následující posloupnost nastaví čas a datum systémových hodin na 26.10.1987, 12:45:00: CEN%=19:YEA%=87:MON%=10:DAY%=26:HOU%=12:MIN%=45:SEC%=0

RTS\$("SYS")="ENTER"

Následující posloupnost kopíruje čas a datum ze systémových hodin do všech vektorových uzlů:

RTS\$("SYS")="STOP":RTS\$("TR1")="ENTER":RTS\$("TR2")="ENTER" RTS\$("TR3")="ENTER":RTS\$('TR4")="ENTER" Poslední posloupnost zjistí čas záznamu 1. vektorového uzlu:

RTS\$("TR1")="STOP"

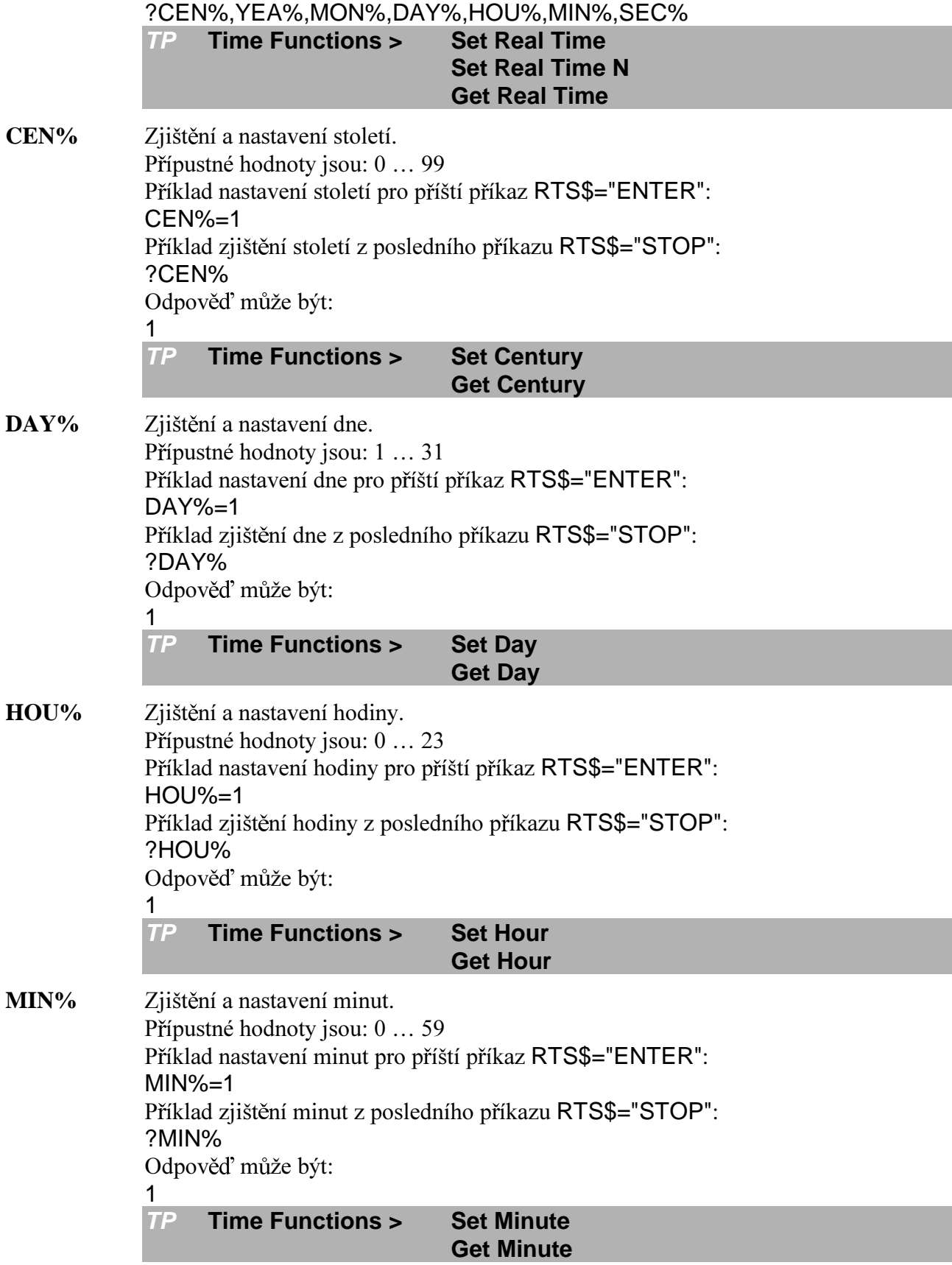

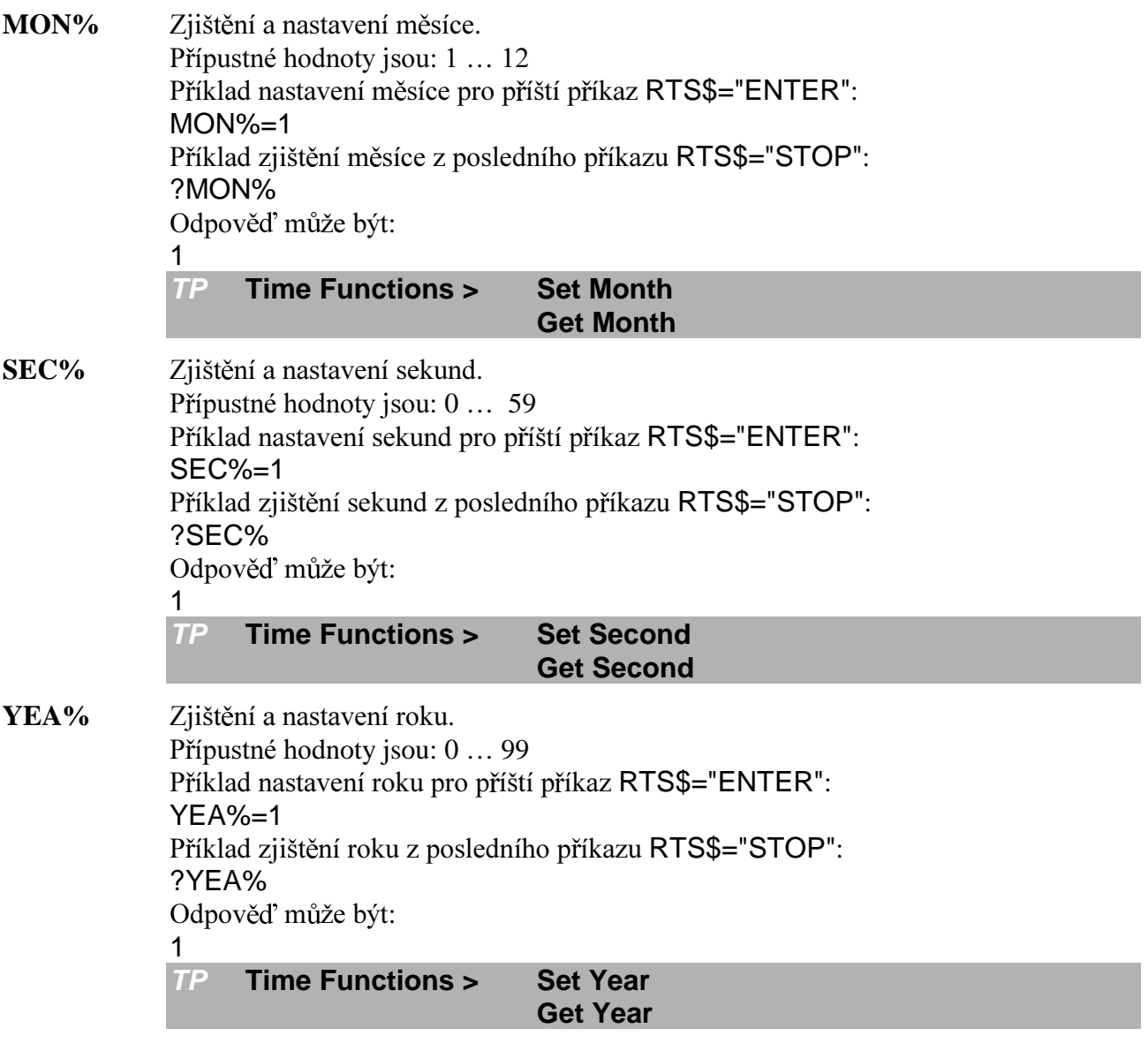

#### Funkce uživatelské komunikace

MES\$ Nastavení řádky se zprávou. Přípustné hodnoty jsou: Libovolný ASCII řetězec s maximálně 44 tisknutelnými znaky. Prvním indexem se volí řádek. K dispozici jsou dva řádky, 1 a 2. Hodnota 0 znamená smazání obou řádek. Druhý index určuje atributy řádku: 0=normální reprezentace, 1=dvojnásobná výška, horní polovina zprávy, 2=dvojnásobná výška, dolní polovina zprávy, 3=dvojnásobná výška, horní polovina zprávy, inverzně, 4=dvojnásobná výška, dolní polovina zprávy, inverzně, 5=podtržení, 7=normální reprezentace, inverzně

Příklad nastavení první řádky se zprávou s normální reprezentací: MES\$(1,0)="Press softkey 1 if ready" Příklad nastavení první a druhé řádky se zprávou s dvojnásobnou výškou: MES\$(1,1)="Press softkey 1 if ready" MES\$(2,2)="Press softkey 1 if ready" Příklad nastavení první řádky se zprávou s normální reprezentací, inverzně. MES\$(1,7)="Press softkey 1 if ready" User Communication > Set message line  $T$  $MEV\%$ Zjištění a nastavení viditelnosti řádky se zprávou. Přípustné hodnoty isou: 0 nebo 1 Příklad nastavení viditelnosti řádky se zprávou (je vidět):  $MEV\% = 1$ Příklad zjištění viditelnosti řádky se zprávou: ?MEV% Odpověď může být:  $\mathbf 1$  $TP$ **User Communication > Set Msg Visible Get Msa Visible** RCS\$ Zjištění a nastavení volby potenciometrického řízení. Přípustné hodnoty jsou: TRIG | DELAY | CURSOR | REFER | TRACK Příklad nastavení volby potenciometrického řízení na kurzor: RCS\$="CURSOR" Příklad zjištění volby potenciometrického řízení: ?RCS\$ Odpověď, je-li volba potenciometrického řízení nastavena na kurzor: **CURSOR** User Communication > **Set Rotary**  $TP$ **Get Rotary**  $SKV\%$ Zjištění a nastavení viditelnosti funkčních klíčů. Přípustné hodnoty jsou: 0 nebo 1 Příklad nastavení viditelnosti funkčních klíčů (je vidět):  $SKV\% = 1$ Příklad zjištění viditelnosti funkčních klíčů: ?SKV% Odpověď, je-li viditelnost funkčních klíčů zapnuta:  $\mathbf{1}$  $TP$ User Communication > **Set Softkey Visible Get Softkey Visible SKY\$** Nastavení popisu funkčních klíčů. Přípustné hodnoty jsou: Libovolný ASCII řetězec s maximálně 21 tisknutelnými znaky. Prvním indexem se volí funkční klíč. K dispozici je 7 funkčních klíčů. Hodnota 0 znamená smazání všech funkčních klíčů. Druhý index určuje atributy klíče: 0=dvojnásobná výška, 1=dvojnásobná výška, inverzně Příklad nastavení popisu prvního funkčního klíče s dvojnásobnou výškou:  $SKY$(1,0)=$ "I am ready"  $TP$ User Communication > Set key line

TIK% Zijštění stavu kláves na osciloskopu (pro svnchronizaci akcí). Přípustné hodnoty jsou v příloze Kódy kláves. Příklad zjištění poslední stisknuté klávesy: ?TIK% Odpověď, nebyla-li stisknuta žádná klávesa:  $\Omega$  $TP$ User Communication > Get Keyboard

#### Testovací funkce

TST% Spuštění a čtení testů. Přípustné hodnoty jsou: ACQUCTRL | ACQUMEM | DISPMEM | **INTEPROC**  $\overline{\phantom{a}}$ RAM | ROM | RS232 | RTC Možné odpovědi isou: 0 nebo 1 Příklad spuštění a čtení testu systémové paměti: ?TST%("RAM") Odpověď, prošla-li systémová paměť testem:  $\mathbf{1}$  $TP$ **Test Functions > Get Test** NUL! Zjištění a nastavení reálné proměnné pro obecné využití. Příklad nastavení obecně využitelné reálné proměnné: NUL!=12345.678 Příklad čtení obecně využitelné reálné proměnné: ?NUL! Odpověď může být: 1.2346e+04 **Test Functions > Set Tmp Real**  $TP$ **Get Tmp Real NULS** Zjištění a nastavení obecně využitelné řetězcové proměnné. Příklad nastavení obecně využitelné řetězcové proměnné: NUL\$="null string" Příklad zjištění obecně využitelné řetězcové proměnné: ?NUL\$ Odpověď může být: null string  $TP$ **Test Functions > Set Tmp String Get Tmp String**  $NUL\%$ Zjištění a nastavení obecně využitelné dlouhé celočíselné proměnné. Příklad nastavení obecně využitelné dlouhé celočíselné proměnné: NUL%=987654321 Příklad zjištění obecně využitelné dlouhé celočíselné proměnné: ?NUL% Odpověď může být: 987654321 **TP Test Functions > Set Tmp Long Get Tmp Long** 

## **LITERATURA**

TRACE: Operating Manual, Programming Manual. Vienna, 1989 TestPoint: Quick Start. CEC, Billerica, USA, 1994 TestPoint: Techniques & Reference. CEC, Billerica, USA, 1994 TestPoint: Application Notes. CEC, Billerica, USA, 1994

## **DODATEK A: KÓDY KLÁVES**

Pokud je celočíselná hodnota získaná příkazem TIK% interpretována hexadecimálně, ve vyšší polovině je kód třídy a v nižší polovině je kód funkce nebo hodnota.

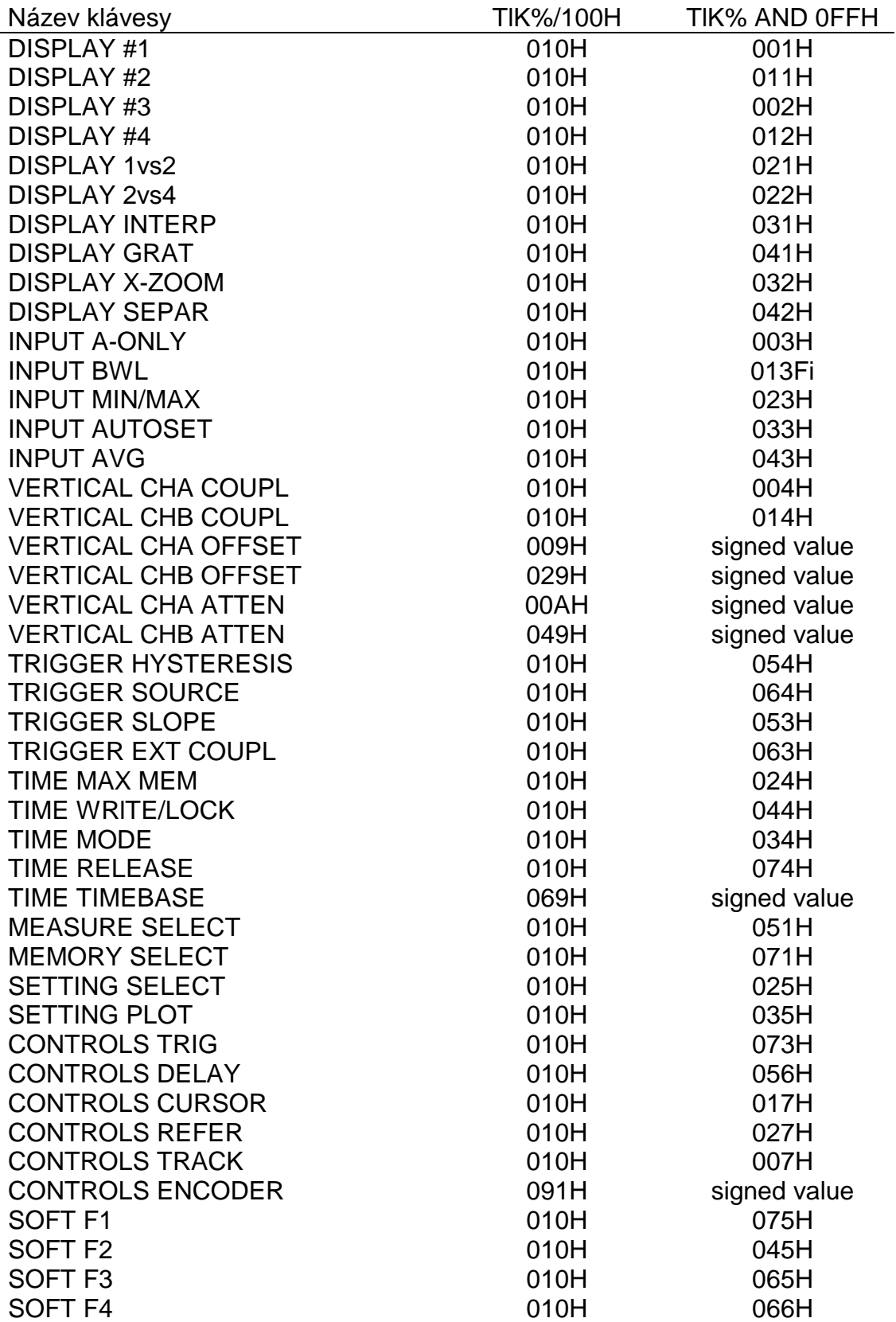

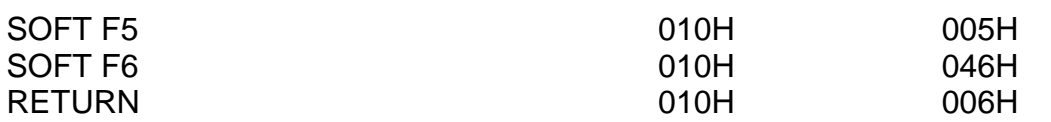

## **DODATEK B: FORMÁTY SOUBORŮ**

## **FORMÁT SOUBORU VEKTORU**

<hlavička souboru> <br/>blok uzlu> [<br/>blok parametrů> <br/> <br/>blok dat>...]

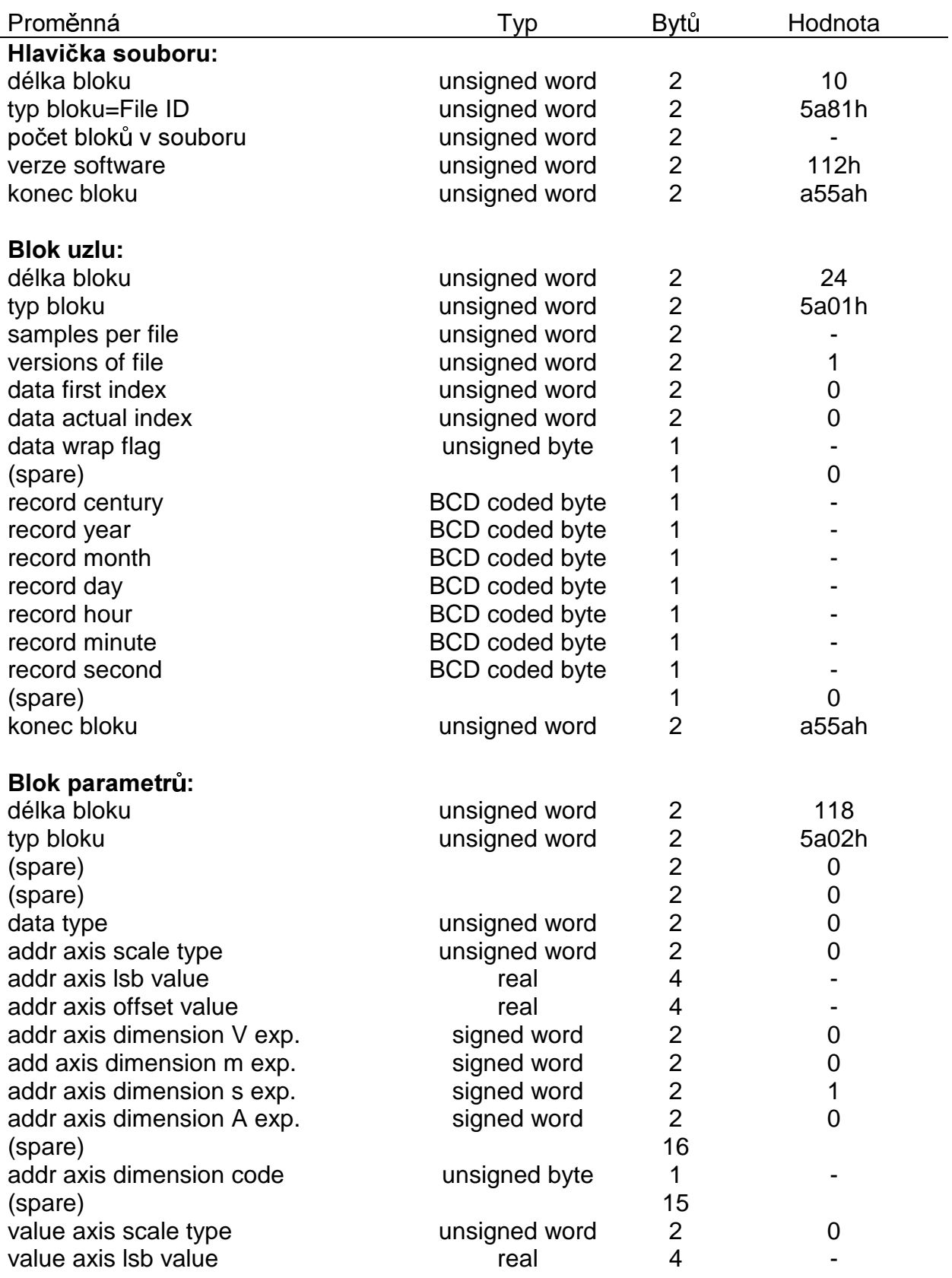

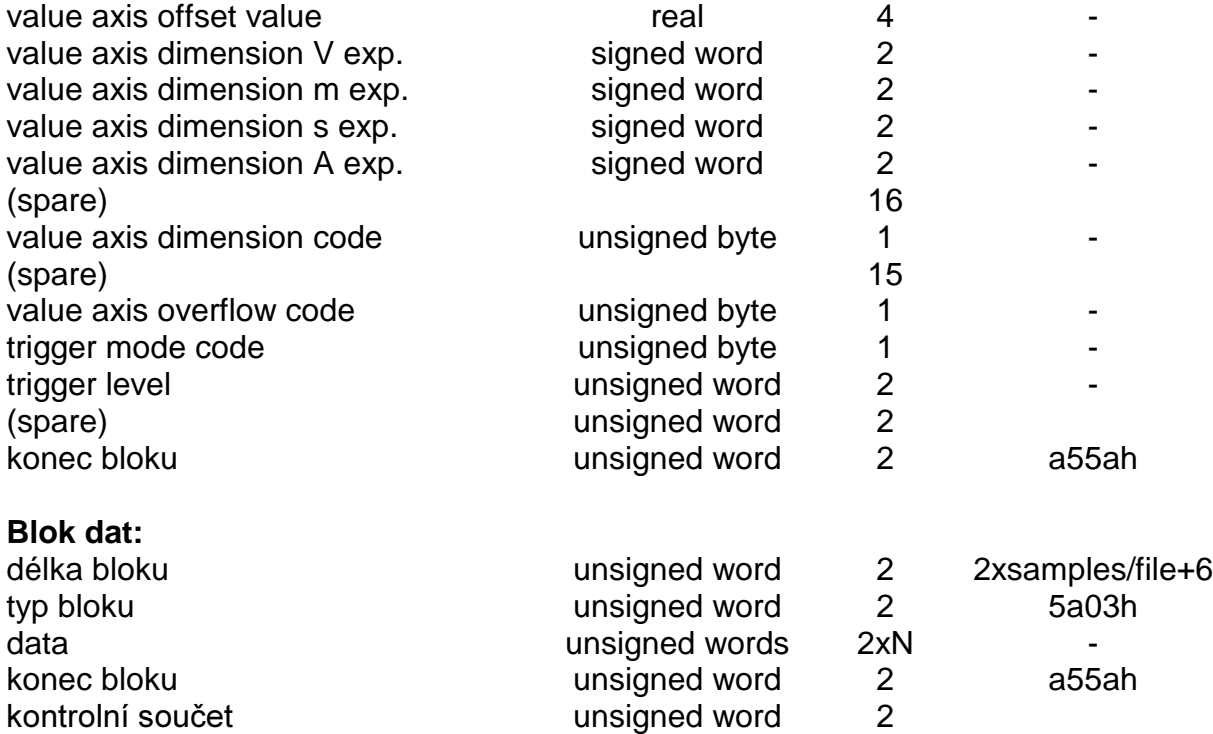

Kontrolní součet (checksum) je 16-ti bitová suma (mod 10000h) všech bytů zapsaných do souboru včetně všech hlavičkových, typových, datových a koncových záznamů, ale s výjimkou samotné kontrolní sumy.

N je počet vzorků v souboru.

## **FORMÁT SOUBORU NASTAVENÍ**

<hlavička souboru> <br />blok kanálů> <br />blok vektorů> <br />blok funkcí> <br />blok zobrazení>

![](_page_48_Picture_600.jpeg)

![](_page_49_Picture_3326.jpeg)

![](_page_50_Picture_515.jpeg)

KONtrolni soucet (checksum) je 10-ti bitova suma (mod Toooon) vsech bylu zapsaných do souboru včetně všech hlavičkových, typových, datových a koncových záznamů, ale s výjimkou samotné kontrolní sumy.

## FORMÁT SOUBORU NASTAVENÍ A VŠECH STOP

<hlavička souboru> <br/>blok kanálů> <br/> <br/>blok vektorů> <br/> <br/>blok funkcí> <br/> <br/>blok zobrazení> <br/>[<br/><br/>shourly <br/>shourly <hlavička souboru> <br/> <br />blok parametrů> <br />blok dat>]...

[] ... pro každý vektor definovaný v bloku vektorů

![](_page_51_Picture_19.jpeg)

## DODATEK C: KÓDY UŽÍVANÉ V SOUBORECH

## KÓDY PŮVODNÍCH DEFINIC UZLŮ

![](_page_53_Picture_179.jpeg)

OFF

- EQU ("<zdrojový uzel>")  $\mathbf 1$
- DIF ("<zdrojový uzel>",sf) 6
- INT ("<zdrojový uzel>",sf) 5
- NEG ("<zdrojový uzel>")  $\overline{7}$
- 8 SMU ("<zdrojový uzel>",sf)
- ADD ("<zdrojový uzel>,<zdrojový uzel>")  $\mathbf{1}$
- 4 DIV ("<zdrojový uzel>,<zdrojový uzel>")
- MUL ("<zdrojový uzel>,<zdrojový uzel>") 3
- SUB ("<zdrojový uzel>,<zdrojový uzel>")  $\overline{2}$
- CRA ("<zdrojový uzel>")  $\overline{2}$ 
	- CZA ("<zdrojový uzel>") 0
- FIA ("<zdrojový uzel>") 9
- 3 MAA("<zdrojový uzel>">
- MIA ("<zdrojový uzel>") 4
	- PPA ("<zdrojový uzel>") 5
	- RIA ("<zdrojový uzel>") 0
	- RZA ("<zdrojový uzel>") 1
		- DCA ("<zdrojový uzel>") 6
	- MEA ("<zdrojový uzel>") 8
	- $\overline{7}$ RMS ("<zdrojový uzel>")
	- CRI ("<zdrojový uzel>,<zdrojový uzel>") 9
	- CRO ("<source nede>,<zdrojový uzel>") 0
	- RMI ("<zdrojový uzel>,<zdrojový uzel>")  $\overline{7}$
	- RMO ("<zdrojový uzel>,<zdrojový uzel>) 8
	- CRT ("<zdrojový uzel>")  $\mathbf{1}$
	- $\overline{2}$ CTT ("<zdrojový uzel>")
	- 3 RTT ("<zdrojový uzel>")
	- 4 RIT ("<zdrojový uzel">)
	- 6 FRQ ("<zdrojový uzel>")
	- PER ("<zdrojový uzel>") 5
	- PHT ("<zdrojový uzel>,<zdrojový uzel>")  $\overline{1}$
	- PHD ("<zdroiový uzel>,<zdroiový uzel>") 42

## KÓDY TYPŮ OPERANDŮ

![](_page_54_Picture_52.jpeg)

## **KÓDY INTERPOLACÍ**

 $0 = OFF$  $1 = LINEAR$  $2 =$ SINE  $3 = PULSE$ 

## **KÓDY TRANSFOKACE**

 $0 = *0.05$  $1 = *0.1$  $2 = *1$  $3 = *10$ 

## KÓDY VOLEB POTENCIOMETRICKÉHO ŘÍZENÍ

 $0 = TRIG$  $1 = DELAY$  $2 = CURSOR$  $3 = REFER$  $4 = TRACK$ 

## **DODATEK D: OVLADAČE PRO TESTPOINT**

Disketa přiložená ke zprávě zahrnuje kromě programu pro načtení datových souborů z osciloskopu do počítače po sériové lince (popis programu uveden na disketě) také ovladače pro TestPoint a ukázkové programy pro TestPoint (popis taktéž uveden na disketě).

Na disketě jsou obsaženy dva druhy ovladačů pro TestPoint:

- · TRACECOM.TST ovladač obsahující jednotlivé příkazy pro komunikaci a nastavení osciloskopu a
- TRACEWIN.TST ovladač, který má příbuzné funkce integrovány do samostatných panelů TestPointu, (vyvoláním jediné funkce se rozbalí panel s prvky pro ovládání dané skupiny funkcí osciloskopu, prvky v panelu jsou nastaveny na aktuální hodnoty).

Dále následuje menu jednotlivých příkazů z ovladače TRACECOM :

![](_page_55_Picture_36.jpeg)

![](_page_56_Picture_254.jpeg)

![](_page_57_Picture_234.jpeg)

![](_page_58_Picture_272.jpeg)

![](_page_59_Picture_236.jpeg)

![](_page_60_Picture_204.jpeg)

Dále následuje menu jednotlivých příkazů z ovladače TRACEWIN :

![](_page_61_Picture_10.jpeg)